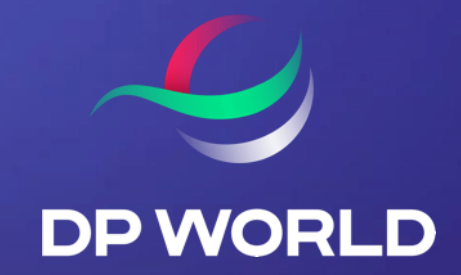

## Como se inscrever Cargoes Community System (CCS)

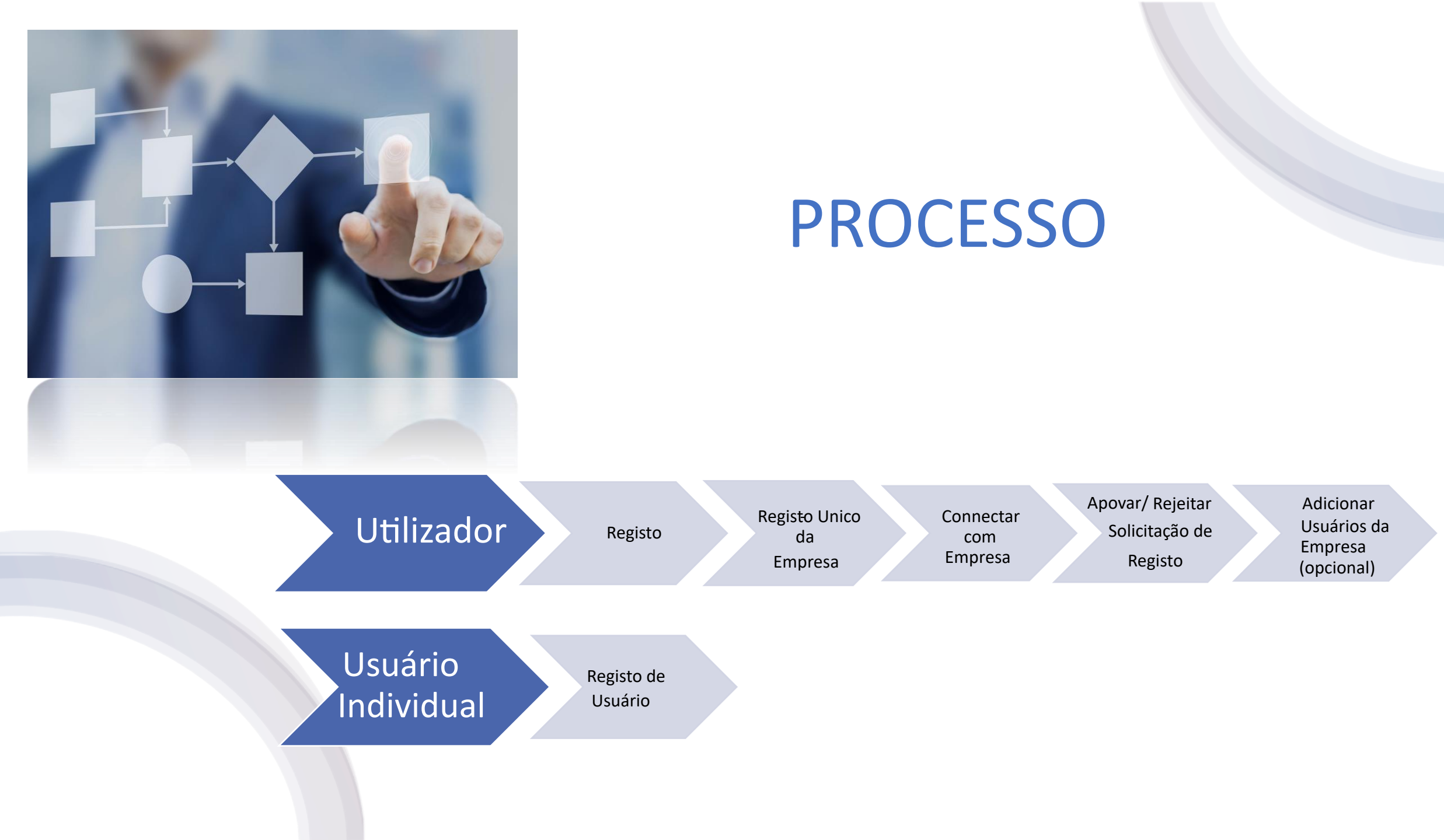

## Usuário da empresa

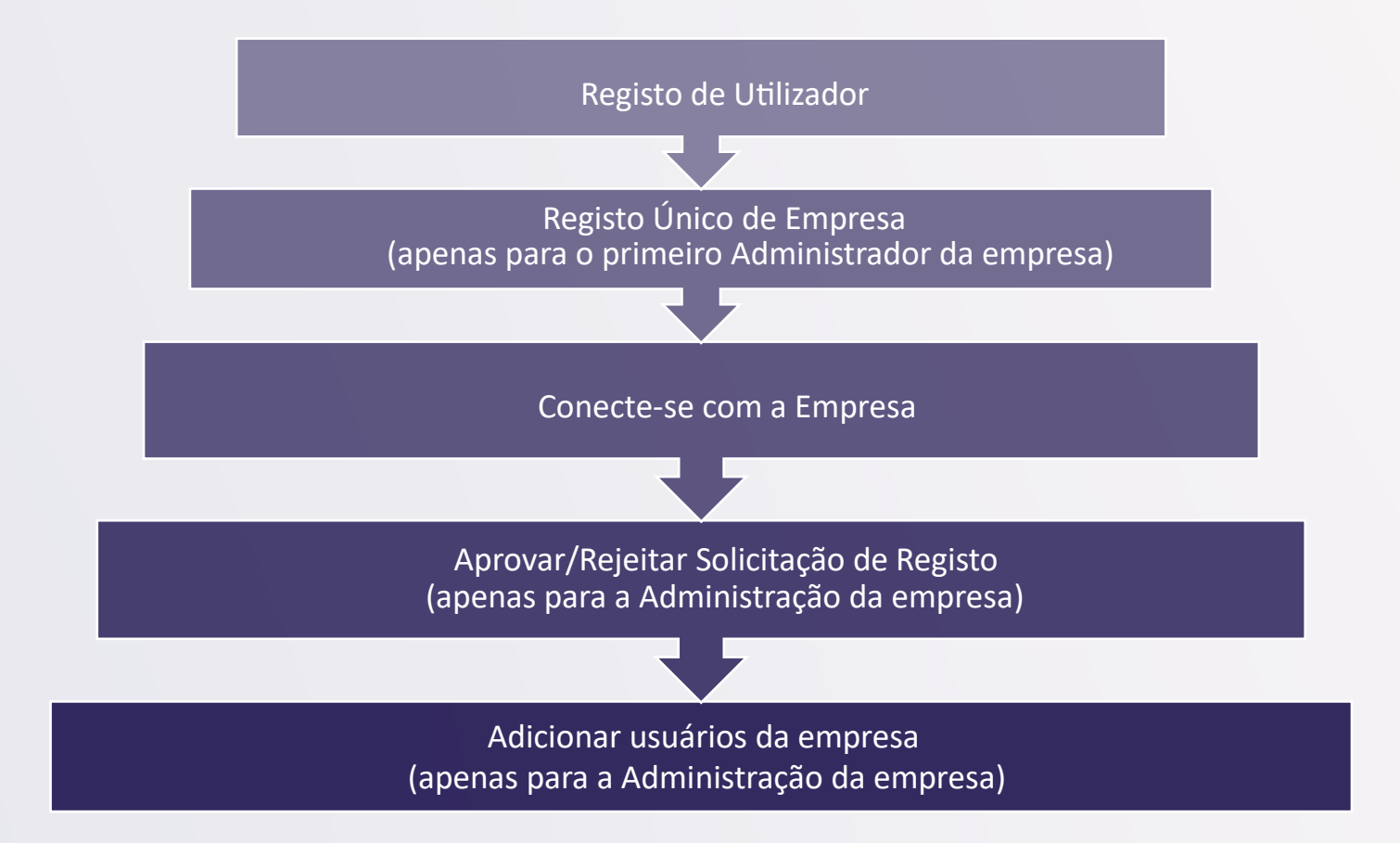

## PASSO 1: REGISTO DE UTILIZADOR DA EMPRESA

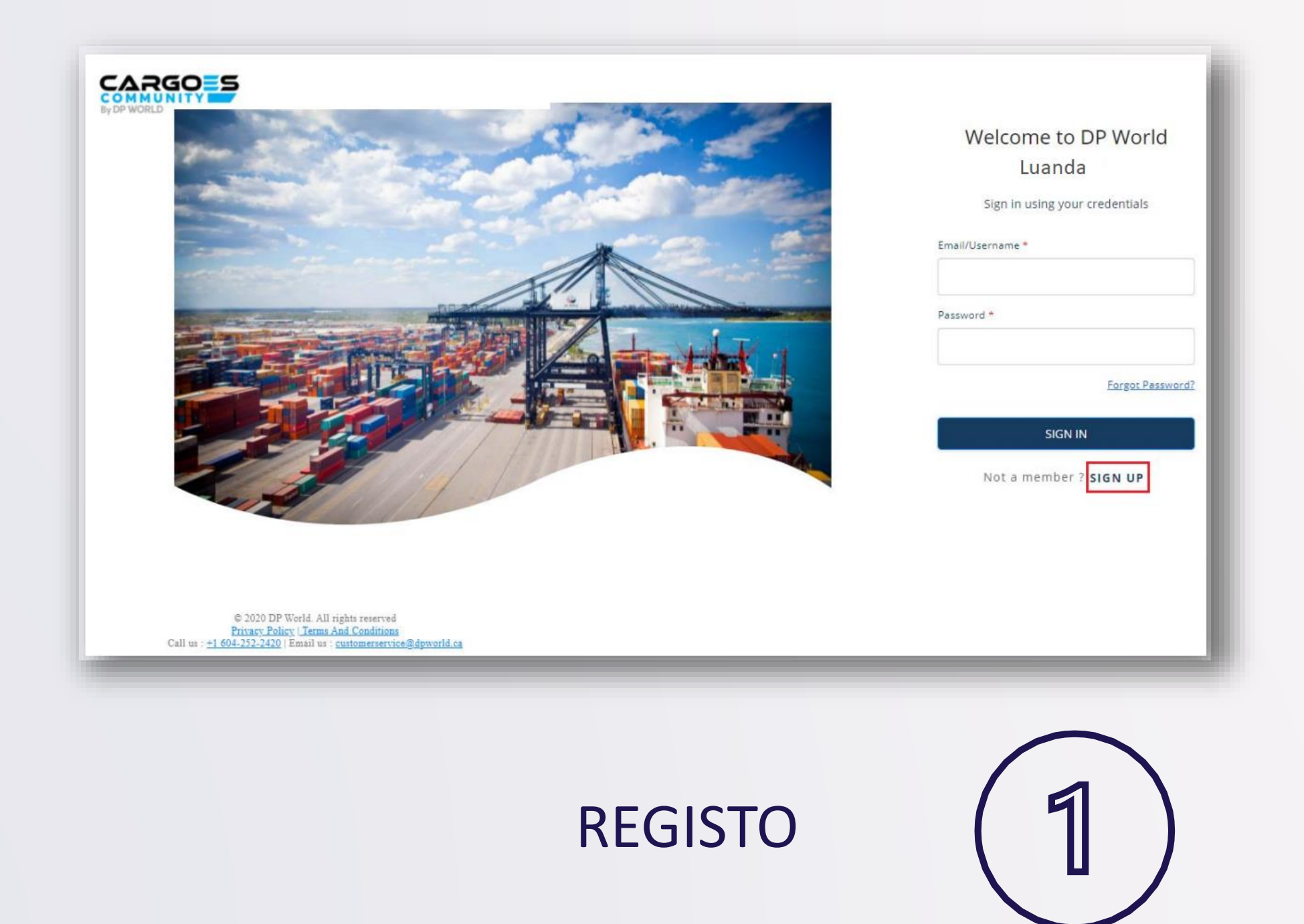

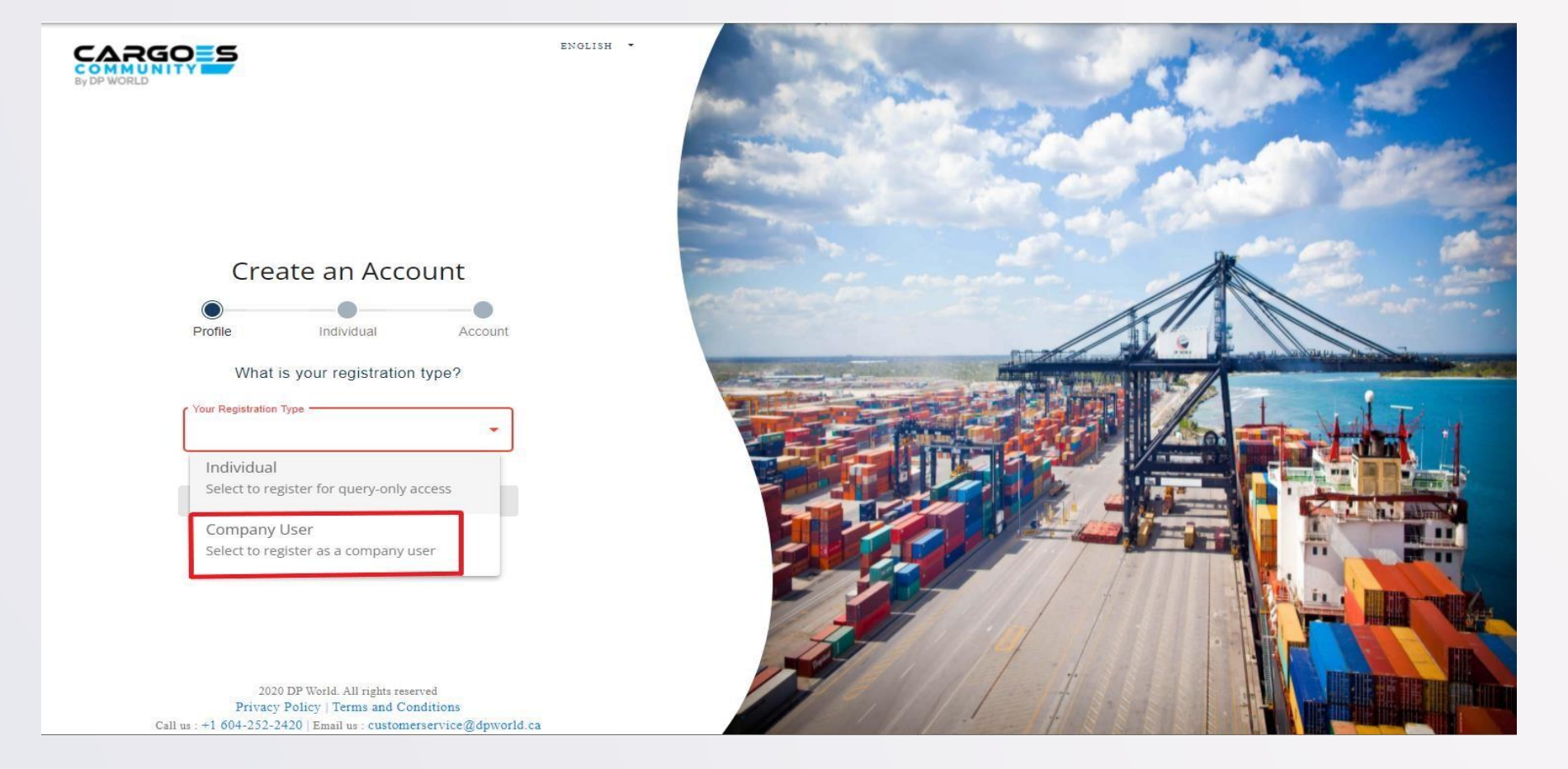

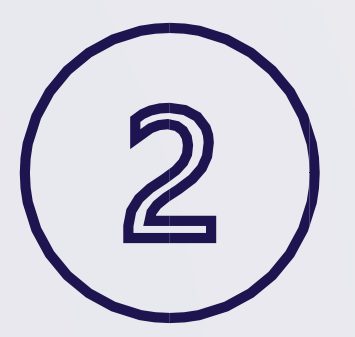

# TIPO DE REGISTO

SELECIONA: "Company User"

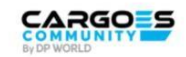

ENGLISH .

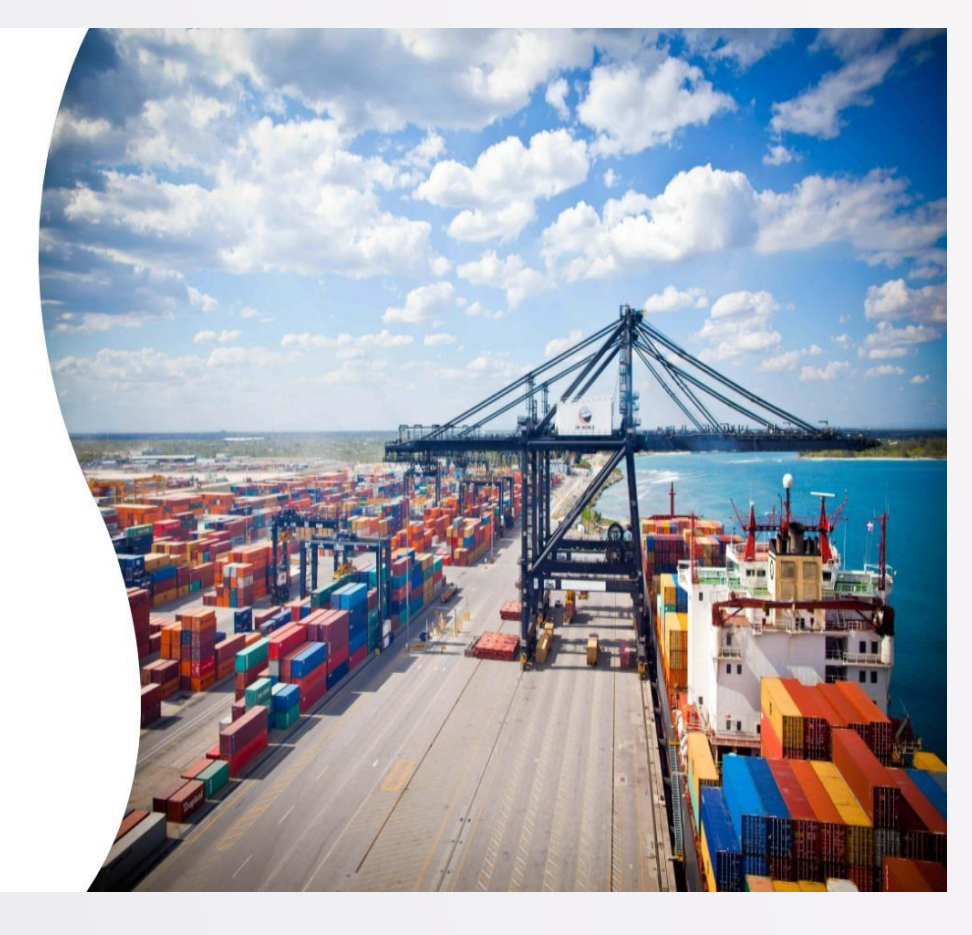

Create an Account

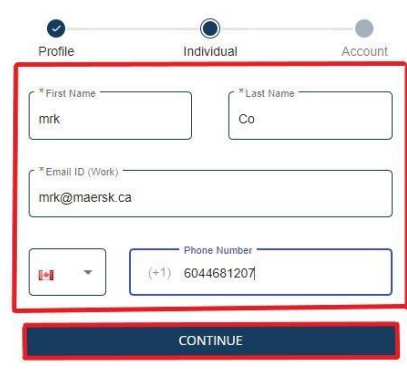

2020 DP World. All rights reserved Privacy Policy | Terms and Conditions Call us : +1 604-252-2420 | Email us : customerservice@dpworld.ca

## INSIRA AS INFORMAÇÕES DO USUÁRIO

Anotações :

O ID do e-mail deve ser exclusivo (campo obrigatório) O número de telefone deve ser exclusivo (não-campo obrigatório)

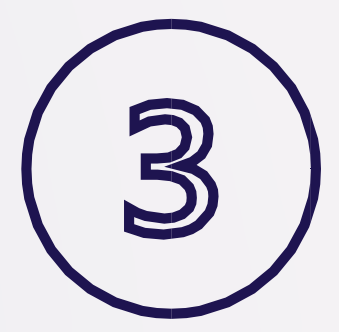

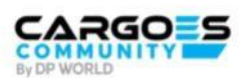

ENGLISH \*

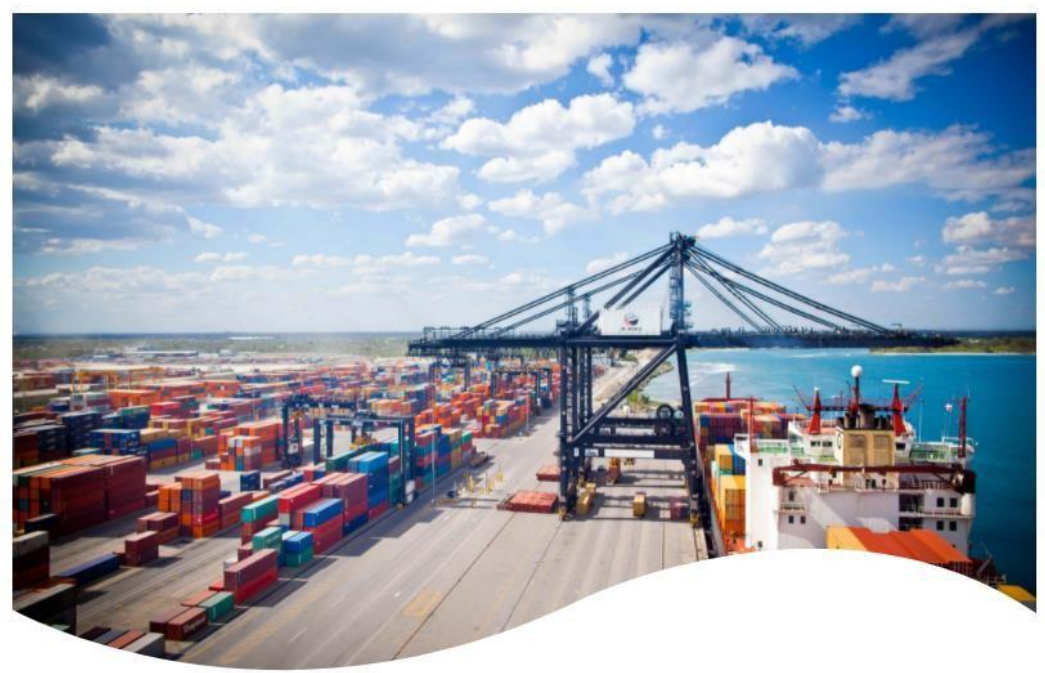

2020 DP World. All rights reserved Privacy Policy | Terms and Conditions Call us : +1 604-252-2420 | Email us : customerservice@dpworld.ca

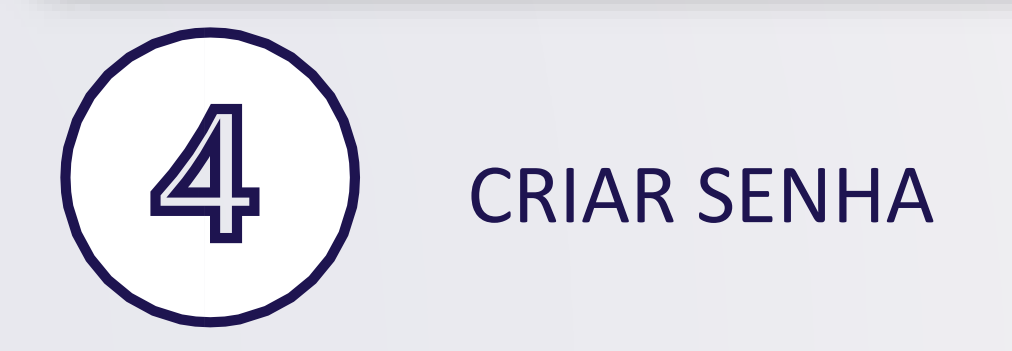

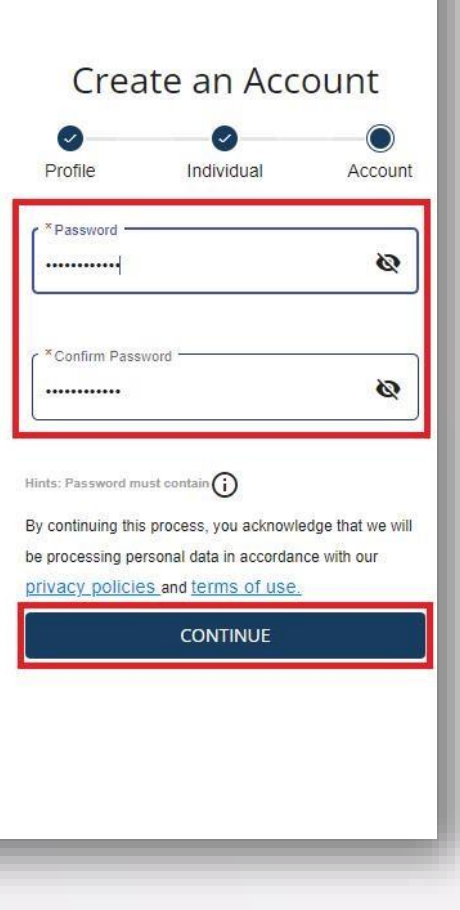

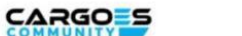

PUBLIC\_HEADER.EN .

#### Your account has been created

We have sent a verification link on your registered email address to verify

Verification link is only valid for 24hour(s)

#### **RESEND LINK**

Didn't receive an link? RESEND LINK

2020 DP World. All rights reserved Privacy Policy | Terms and Conditions Call us: +1 604-252-2420 | Email us: customerservice@dpworld.ca

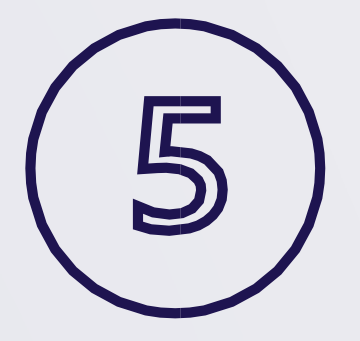

## **VERIFICAR & ATIVAR**

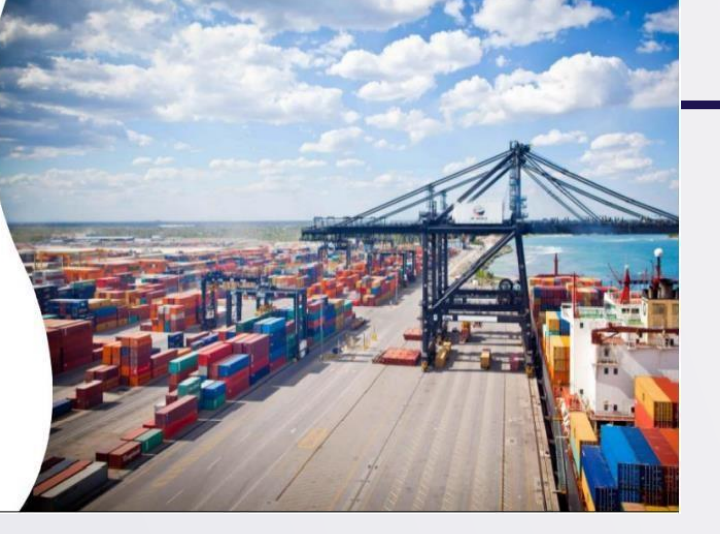

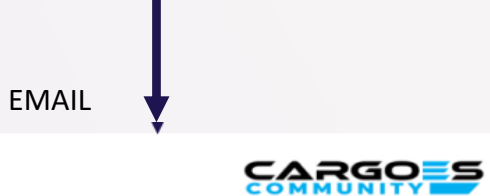

#### DP World Luanda Cargoes Community **System: User Account Activation**

Dear John Doe,

Thank you for registering with DP World luanda Cargoes Community System. We look forward to assisting you with your shipping container logistical needs.

Username: john.doe02

Please click on the Activate Account button below to verify your registration:

**Activate Account** 

If you are not automatically redirected, please copy/paste the link directly into your browser. https://accountsuat.mawani.trade/login/CA?tenant=CA&tokenId=d9a4ccda-1b0e-4303-8fd6-4bef77a0aa3e&email=john.doe1@dispostable.com&userName=john.doe02

Regards, DP World Customer Service Cargoes Community System, customerservice@dpworld.ca

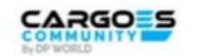

ENGLISH .

Welcome to DP World Luanda Account activated successfully Sign in using your credentials Your UserName : test.user17

Go to DP World

Not a member? SIGN UP

2020 DP World. All rights reserved Privacy Policy | Terms and Conditions Cell us : +1 604-252-2420 Email us : customerservice @dpworld.ca

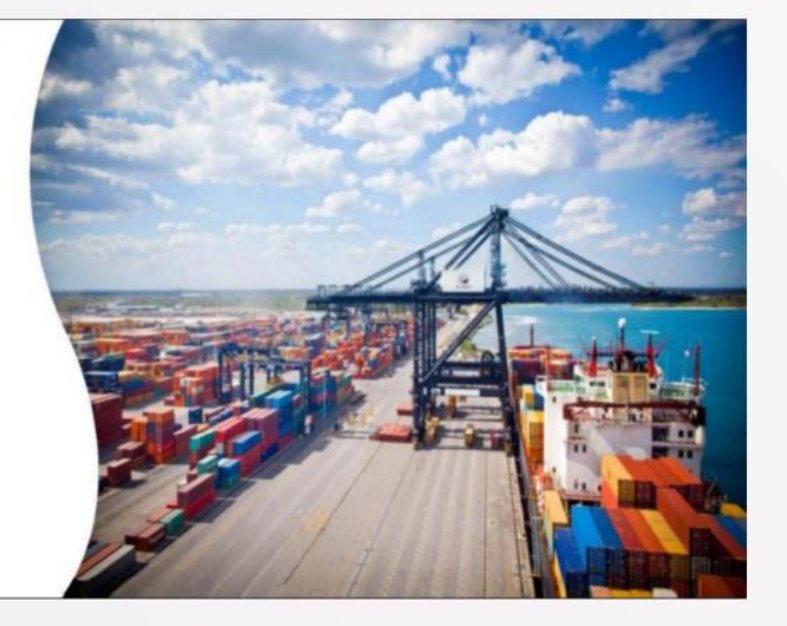

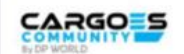

Welcome to DP World

Luanda

Sign in using your credentials

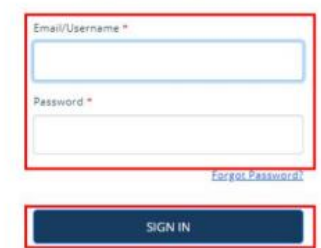

Not a member ? SIGN UP

 $\begin{array}{ll} \text{\LARGE $\mathfrak{S}$ 2020 DP World All right needed} \\ \textbf{Prmax\_Relics: Lemma And Costization} \\ \textbf{Call us := } \underline{\mathfrak{S}}\underline{\mathfrak{S}}\underline{\$ 

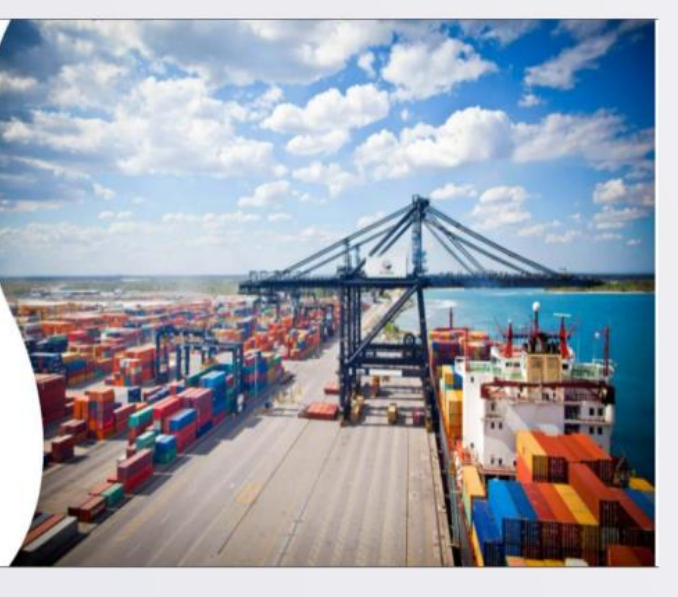

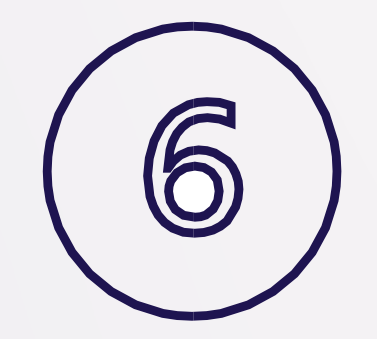

### **FAZER LOGIN**

# PASSO 2: Registo Único de Empresa

(Apenas para administrador principal da empresa)

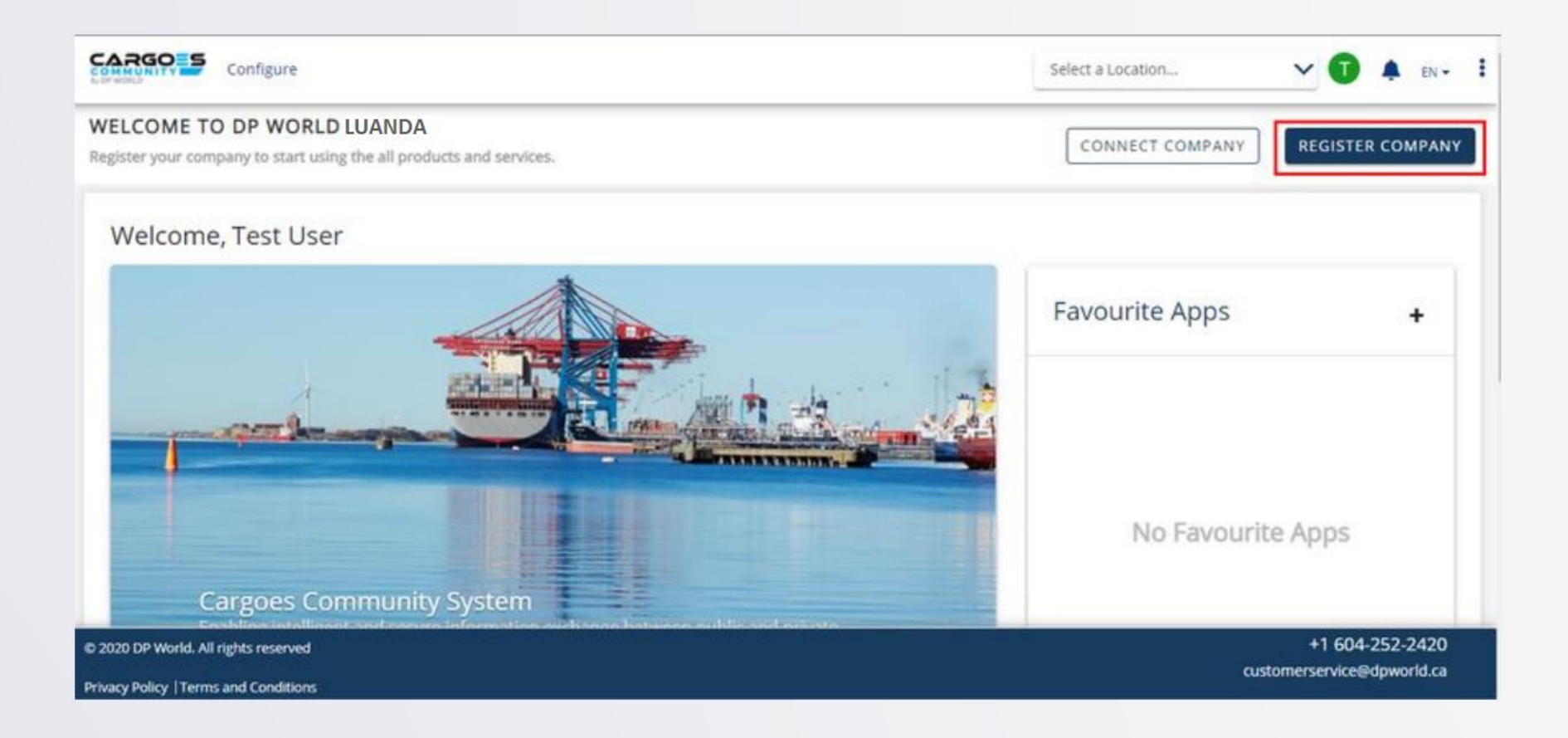

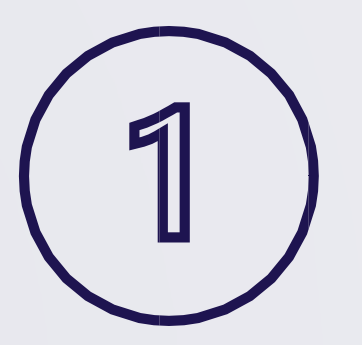

REGISTRAR A EMPRESA

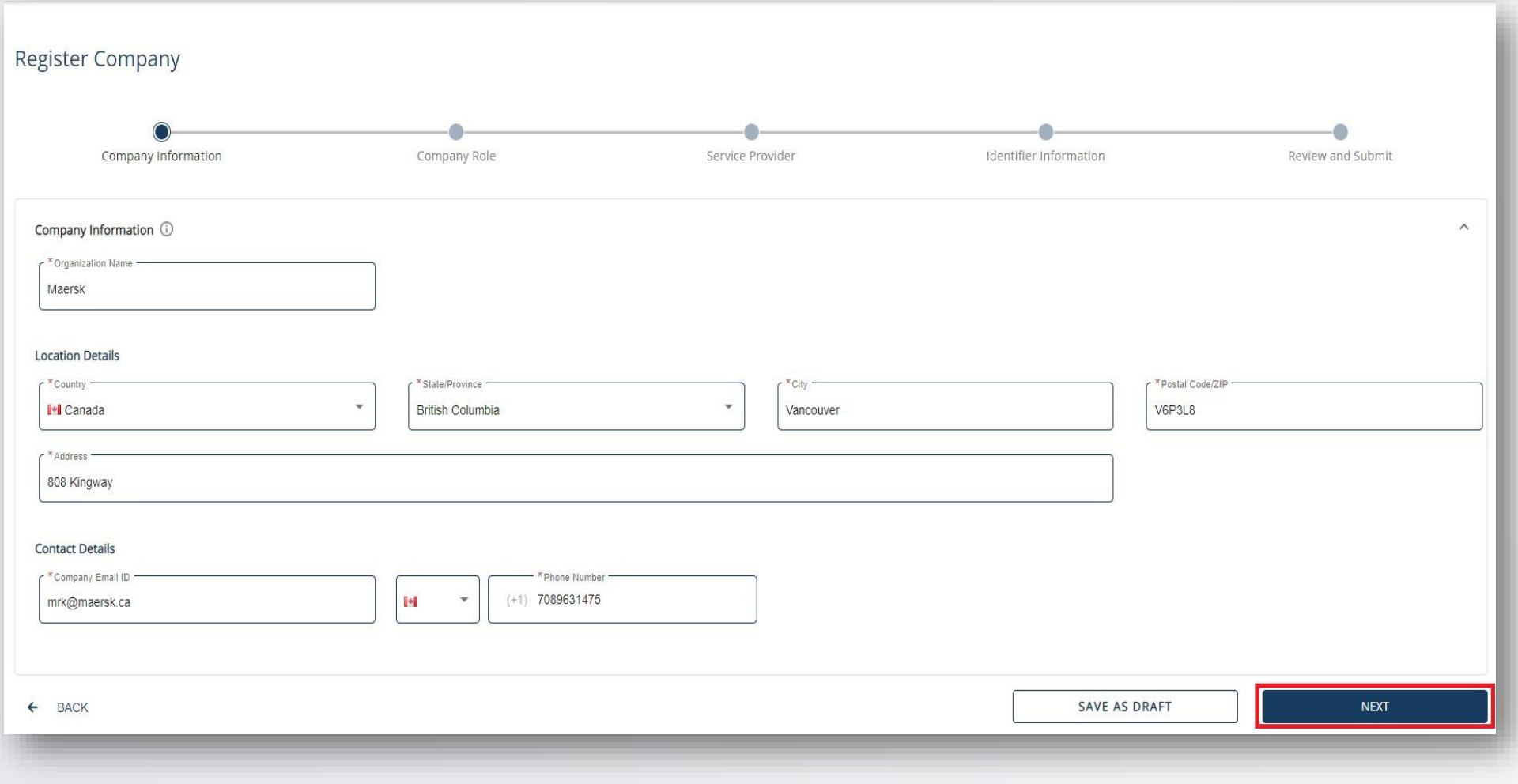

### PREENCHA OS DADOS DA EMPRESA

Nota: O e-mail ID da empresa não precisa ser único

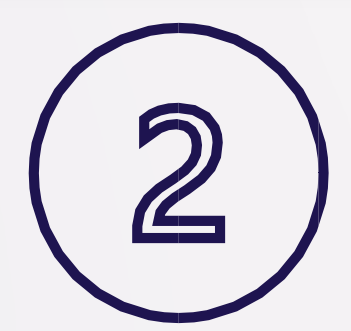

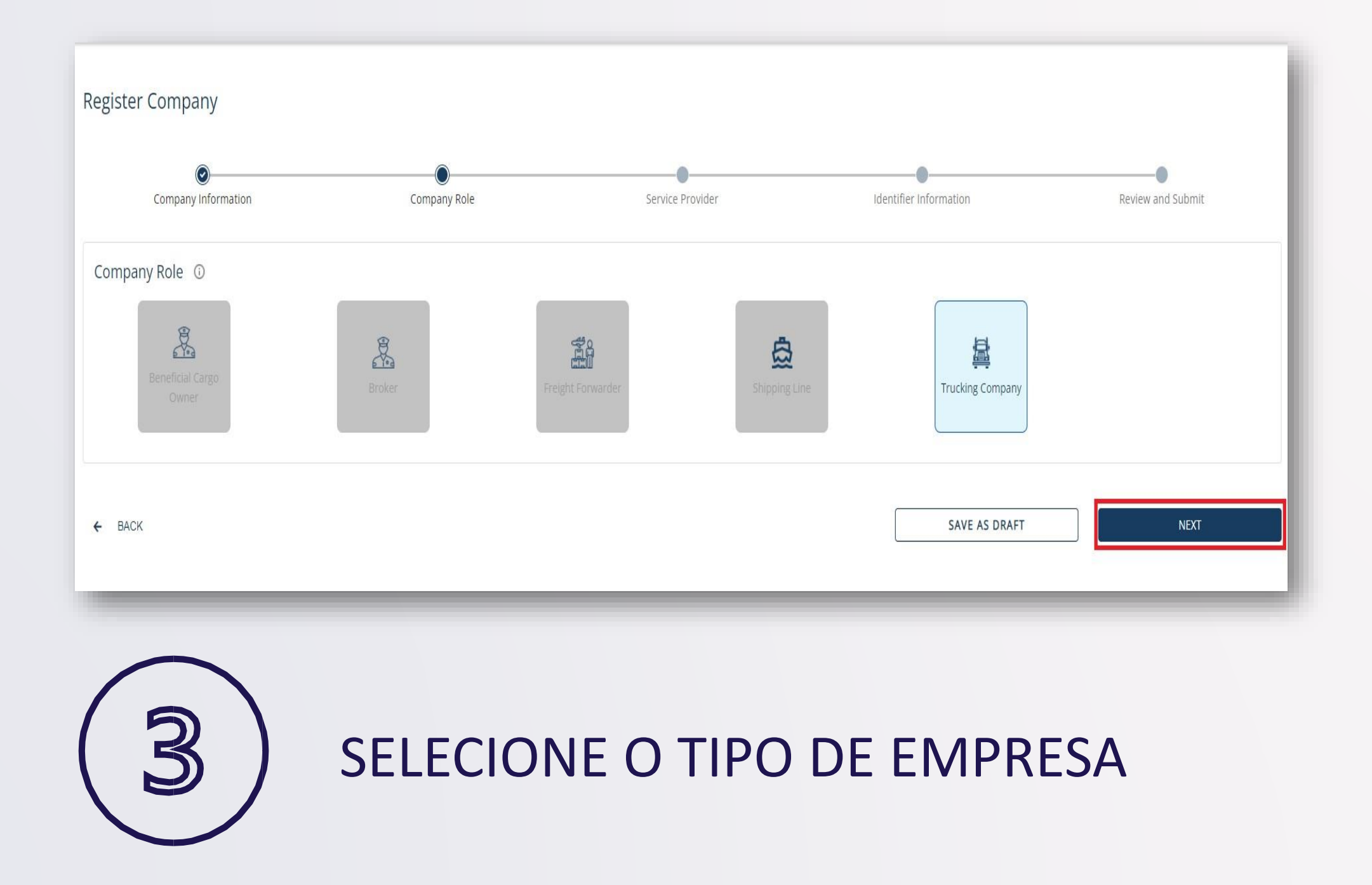

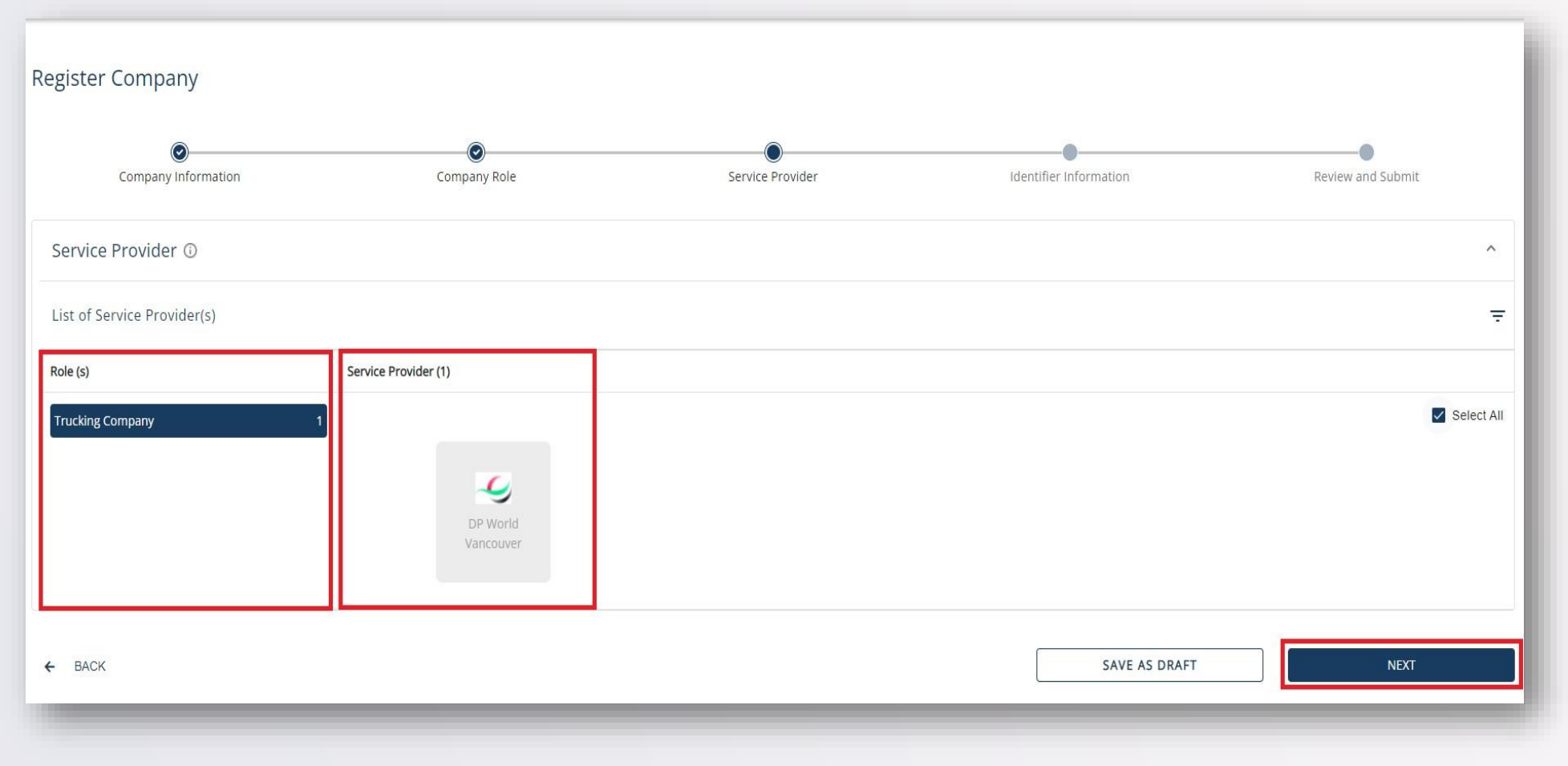

### SELECIONE O PROVEDOR DE SERVIÇOS "DP World LUANDA "

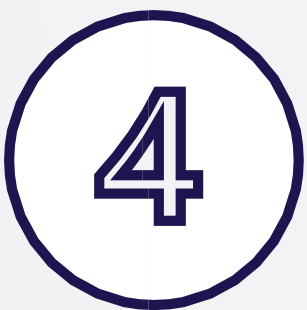

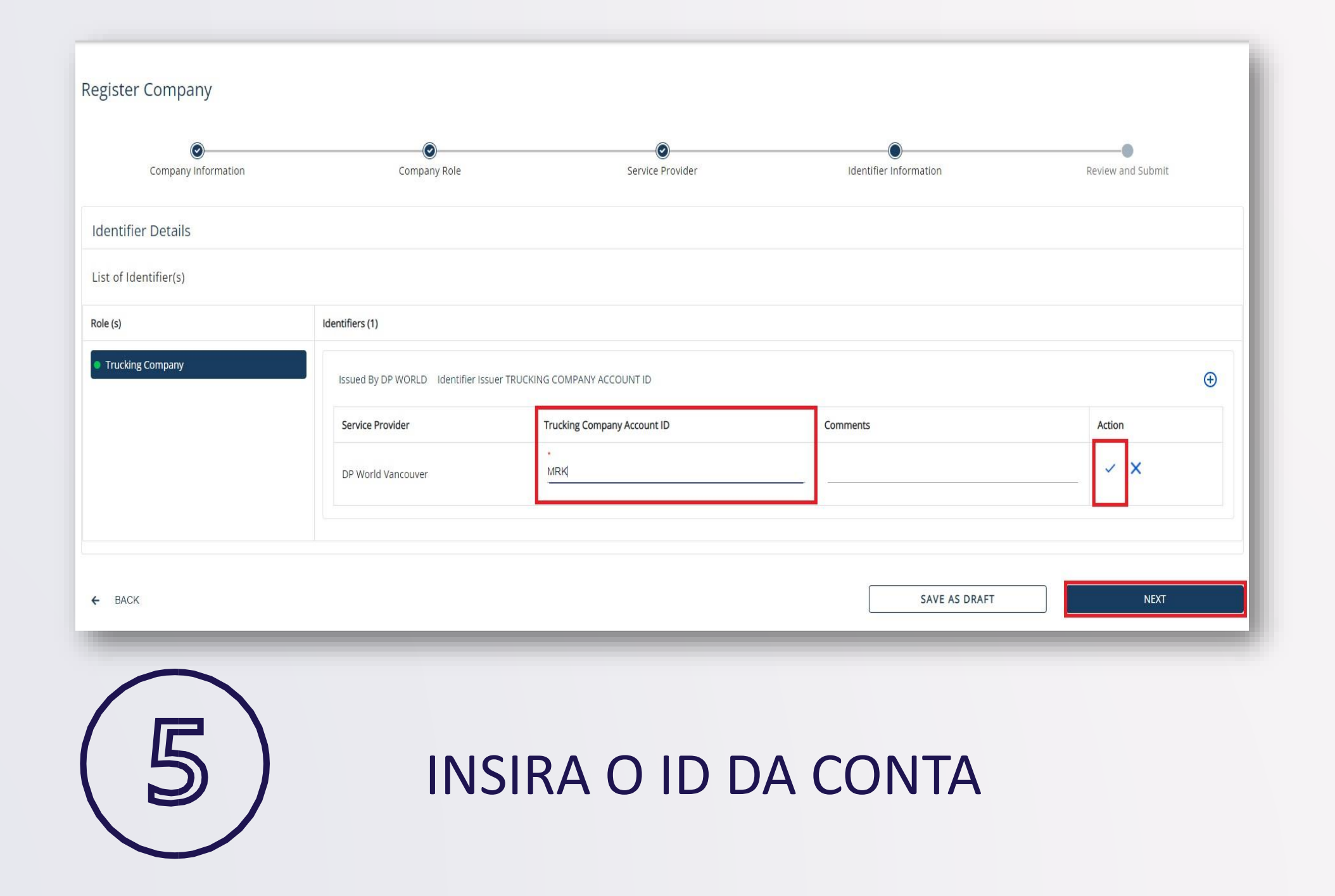

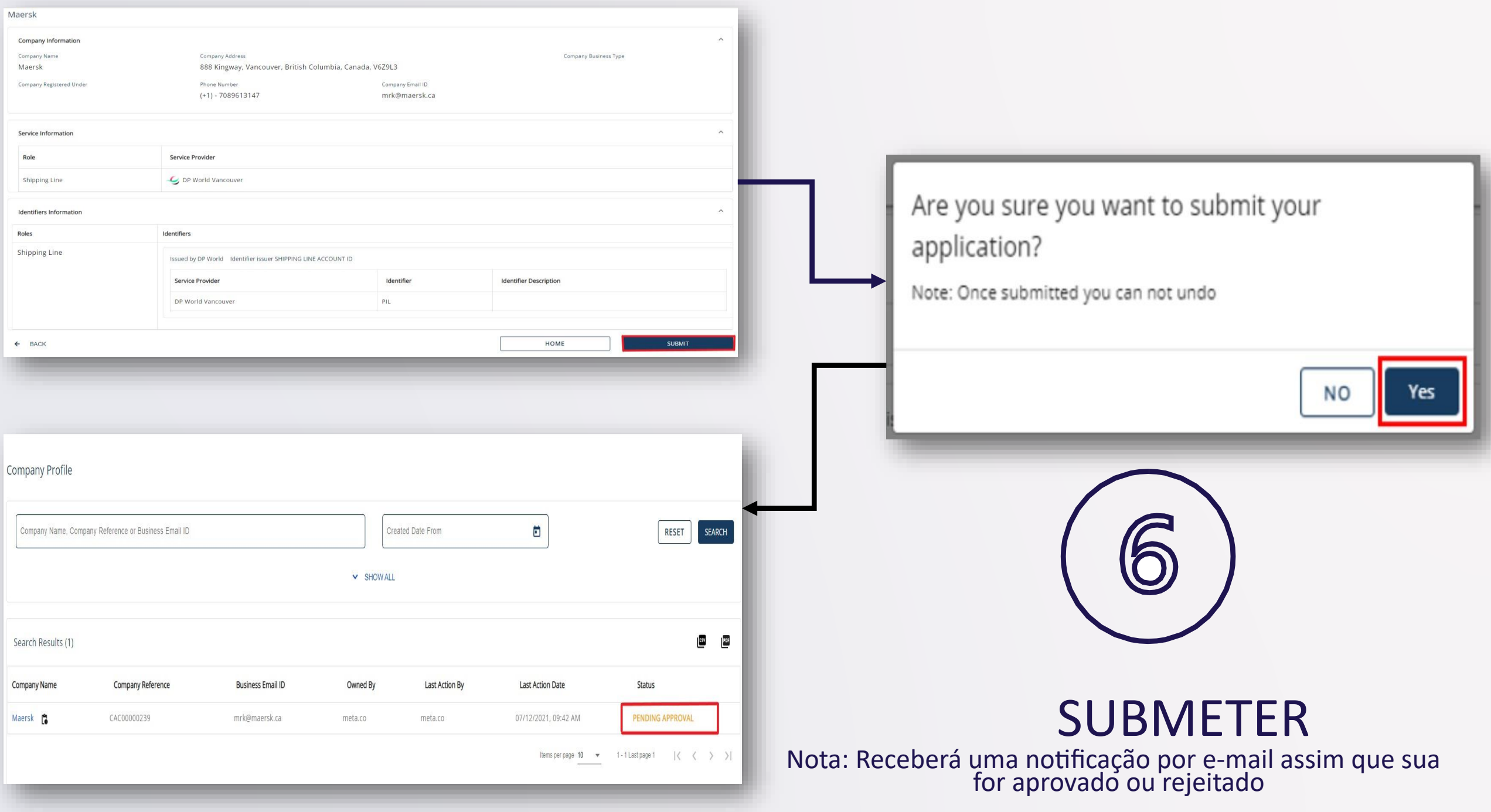

## PASSO 3: Conecte-se Com a Empresa

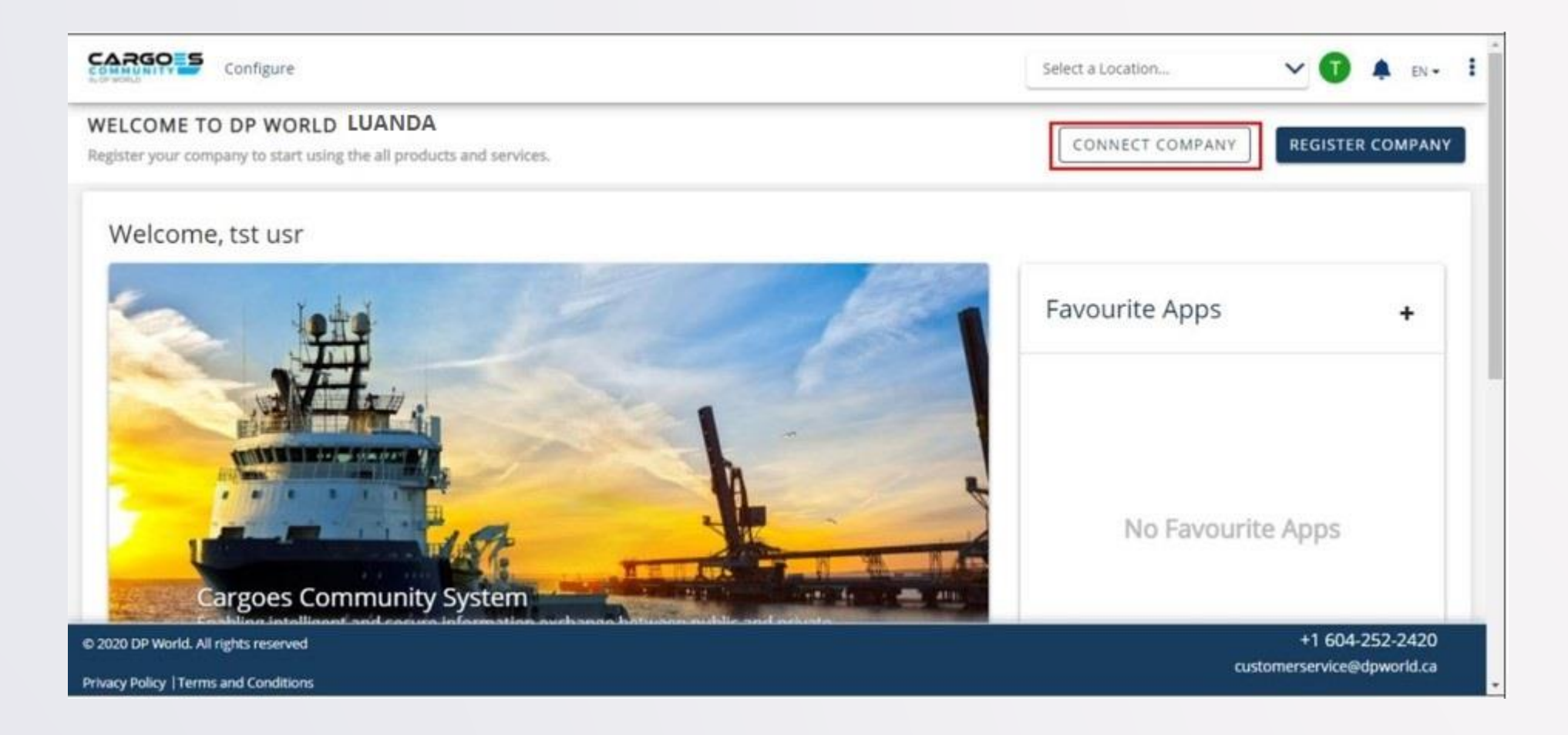

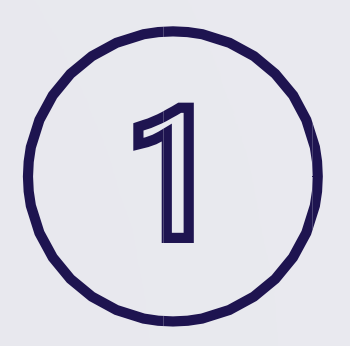

SELECIONA 'CONNECT COMPANY'

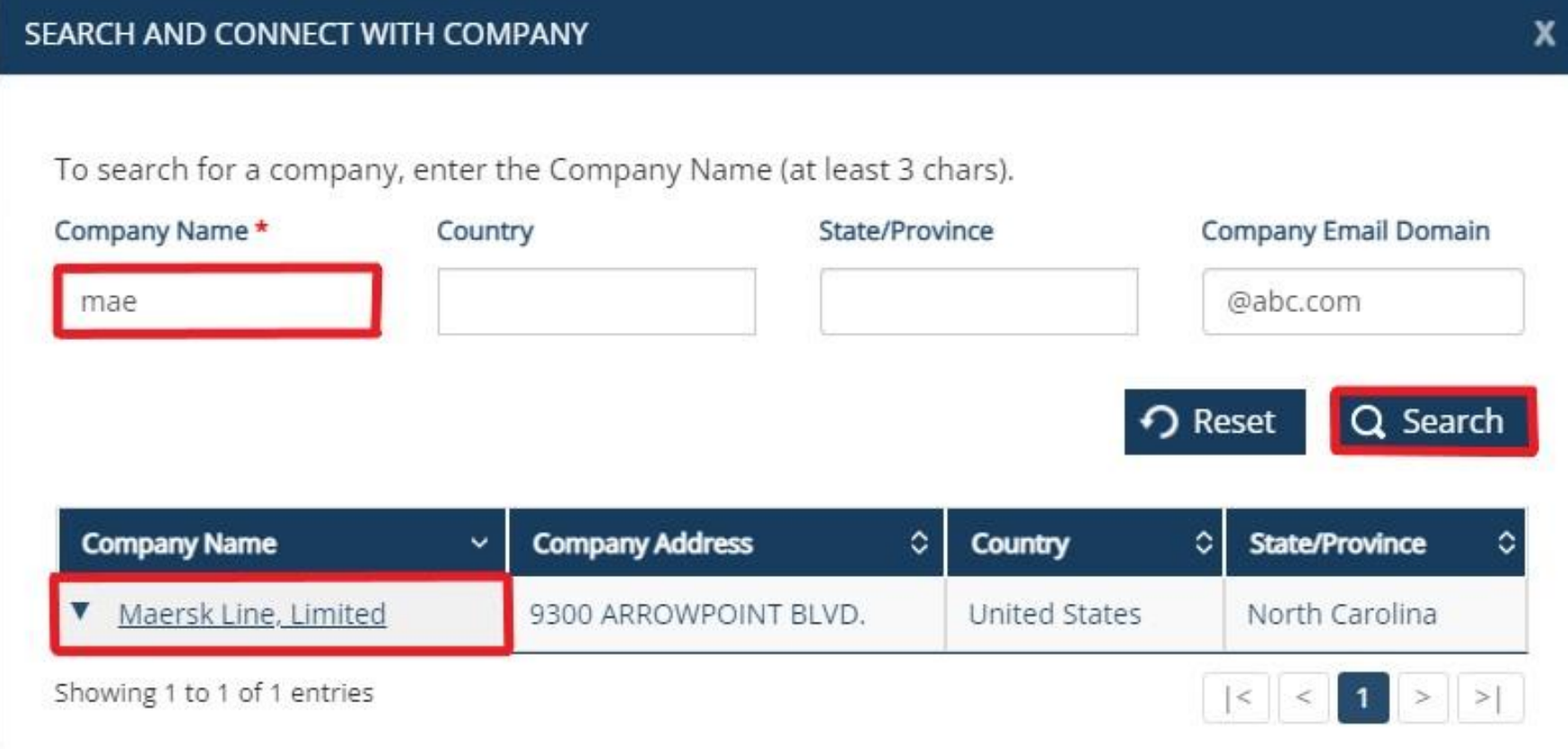

### PROCURE SUA EMPRESA

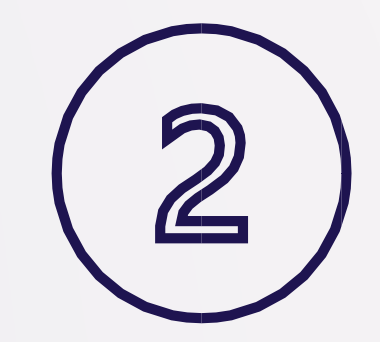

#### **CONNECT WITH COMPANY**

Are you sure you want to connect with Maersk Line, Limited ? Requests will be processed within 3-5 working days.

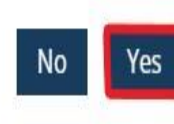

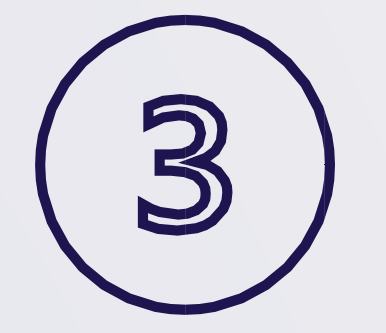

## ENVIAR SOLICITAÇÃO

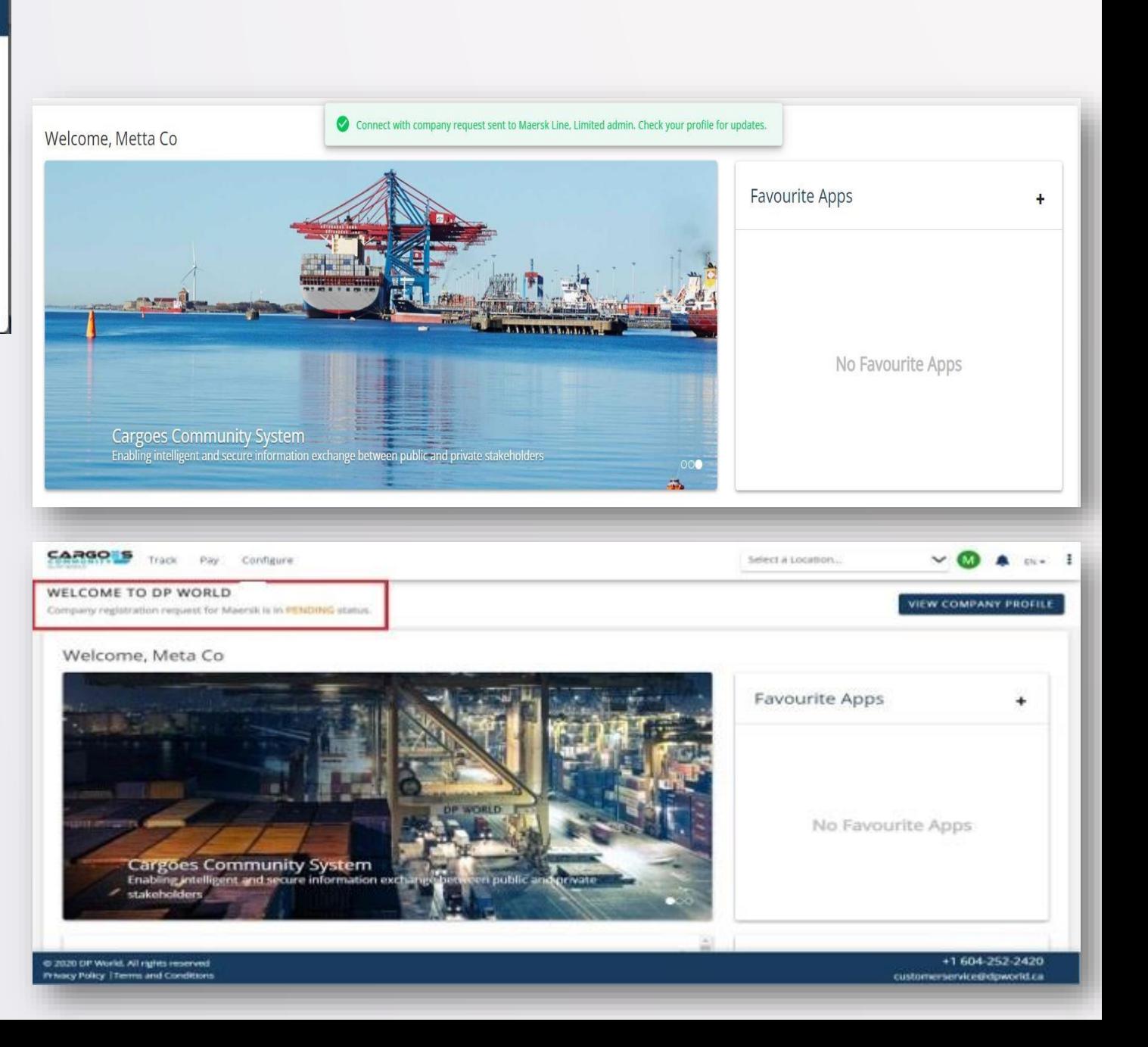

### PASSO 4: Aprovar/Rejeitar Solicitação de Registro (Apenas para administradores de empresas)

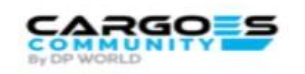

#### **Search & Connect Request**

#### Dear Admin.

The user jimhill@dispostable.com has requested to join your company AQUATRANS DISTRIBUTORS INC on the DP World Canada's Cargoes Community System

You will grant access to user jimhill@dispostable.com to your company profile by approving this request. The access can be edited and customized to meet the needs of your business.

Please add user to process this request.

You are entitled to deny access if this user is not part of your organization.

This is a system-generated message from Cargoes Community Support

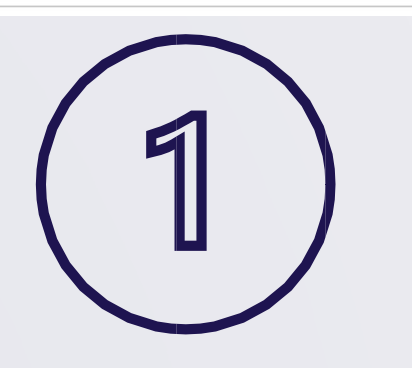

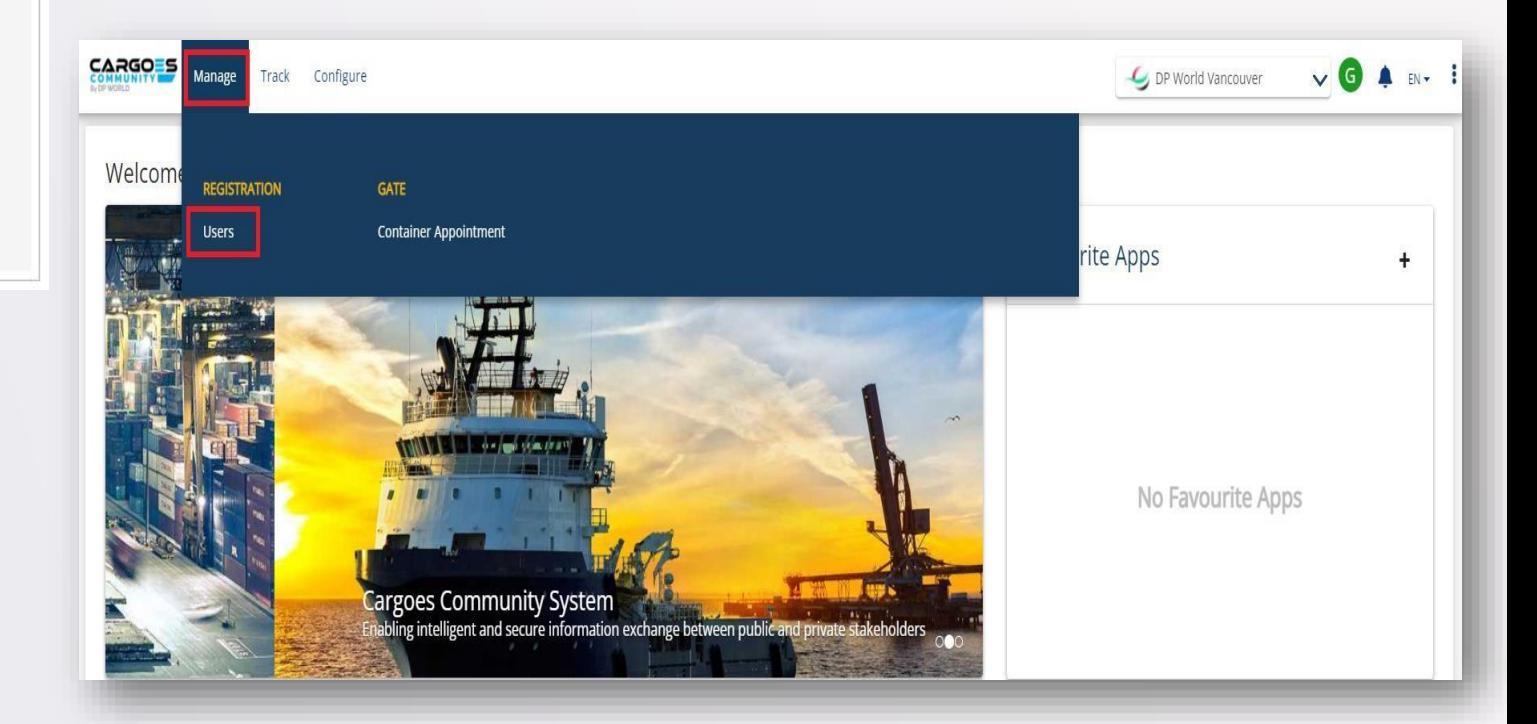

## GERENCIAR SOLICITAÇÕES DE USUÁRIOS

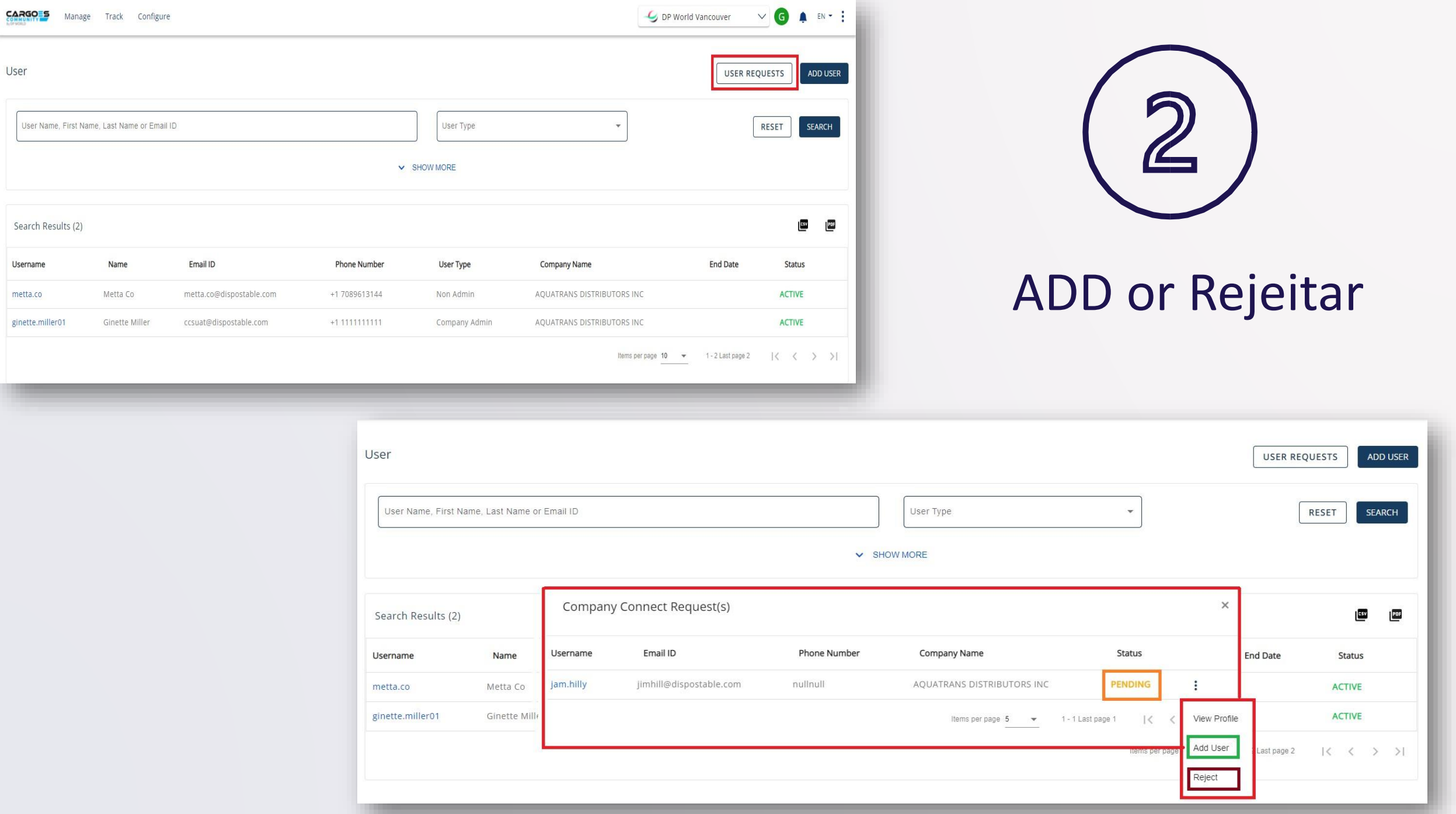

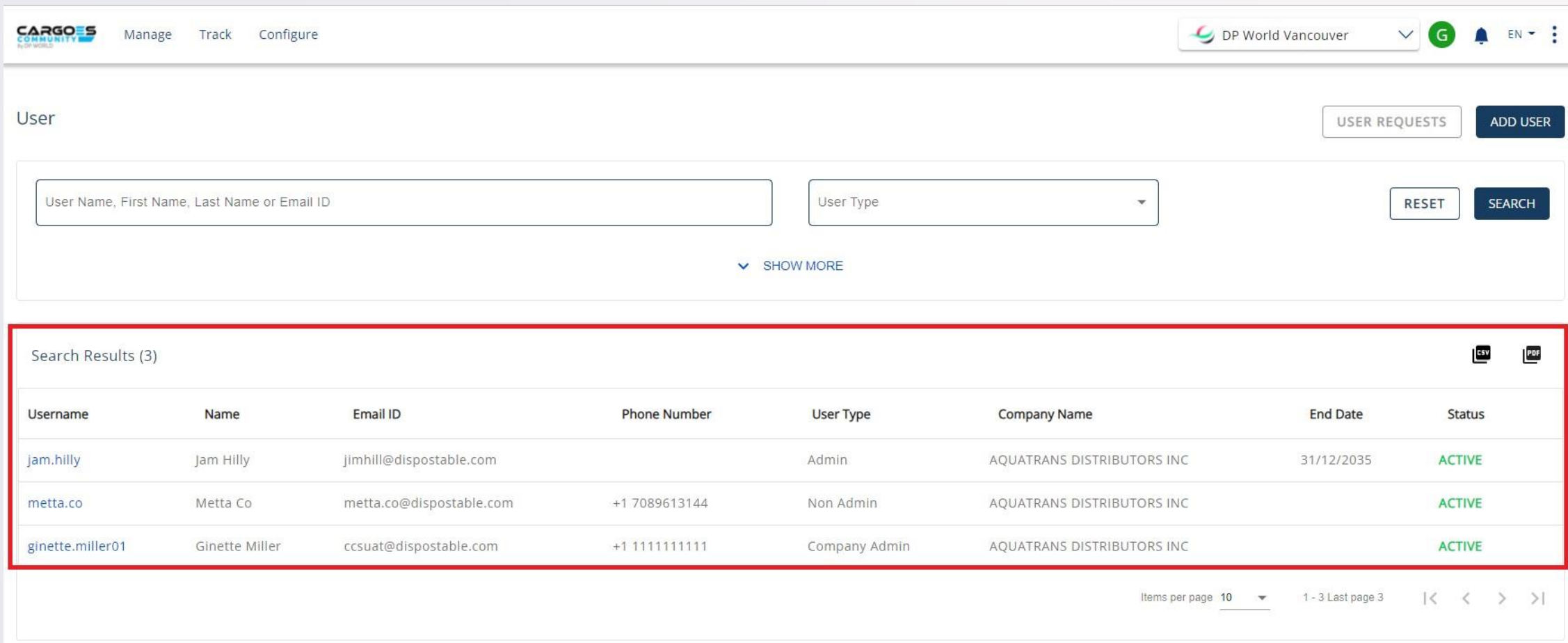

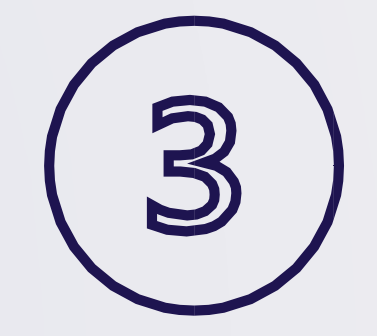

PESQUISA & VISUALIZAÇÃO<br>DO ESTADO DOUSUÁRIO

### PASSO 5: Adicionar Usuários da Empresa (opcional) Apenas para administradores de empresas)

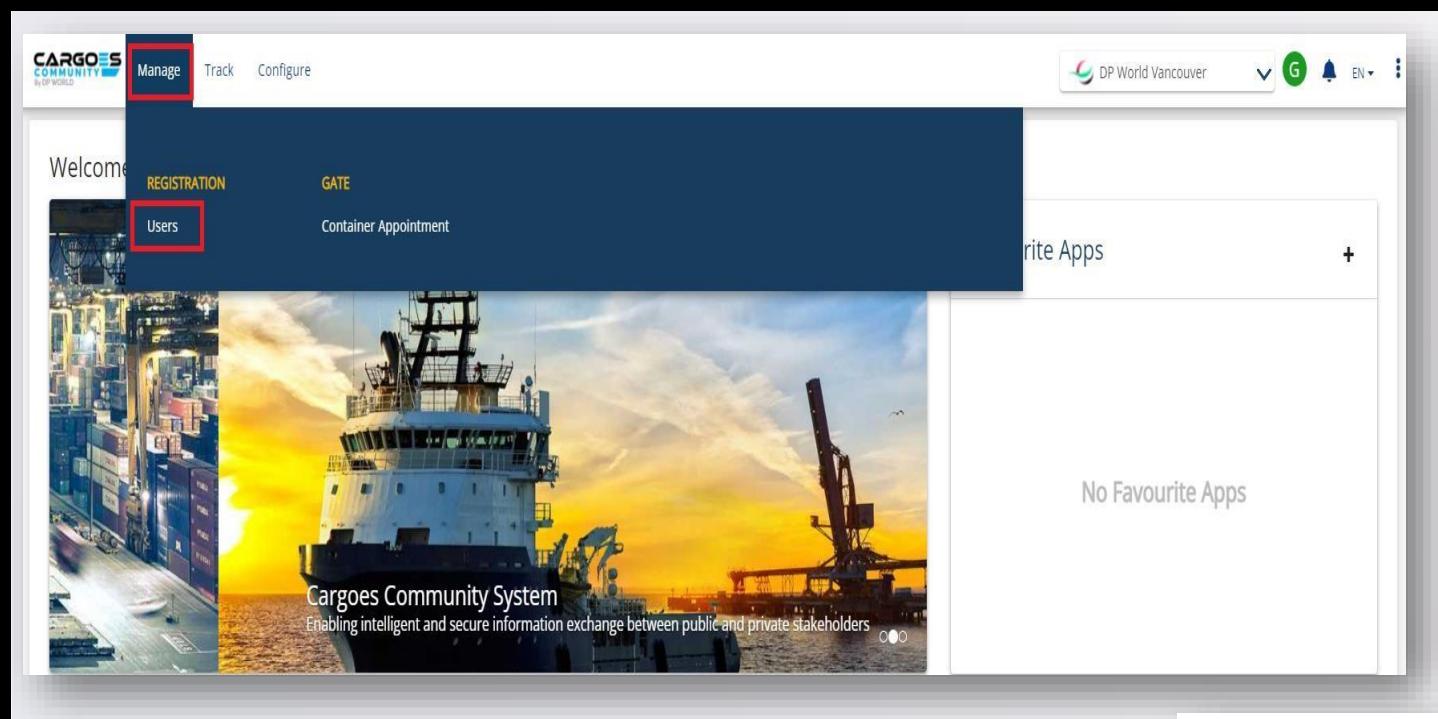

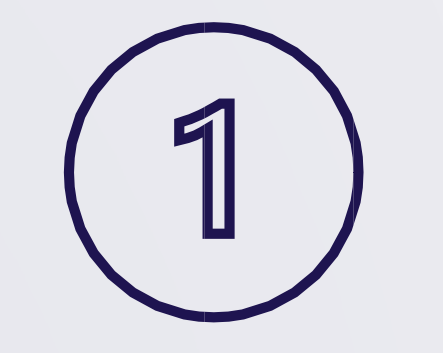

## ADICIONAR USUÁRIO DA EMPRESA

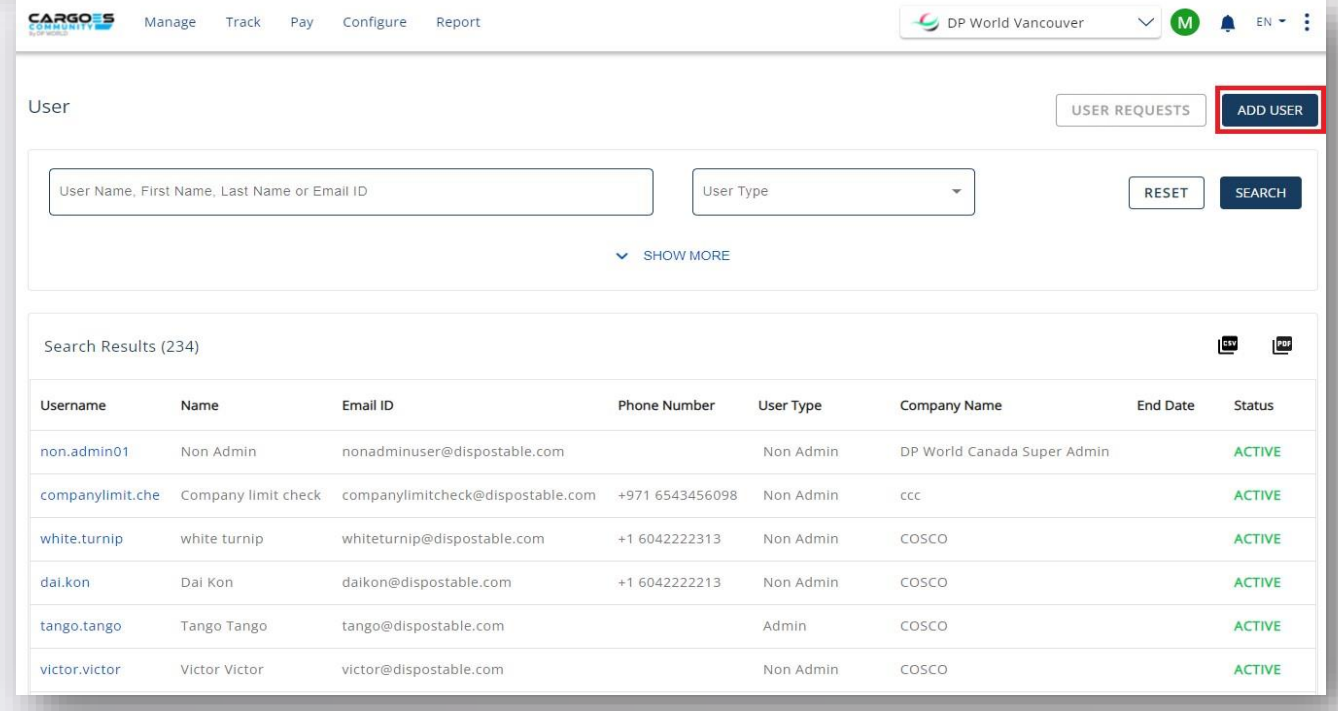

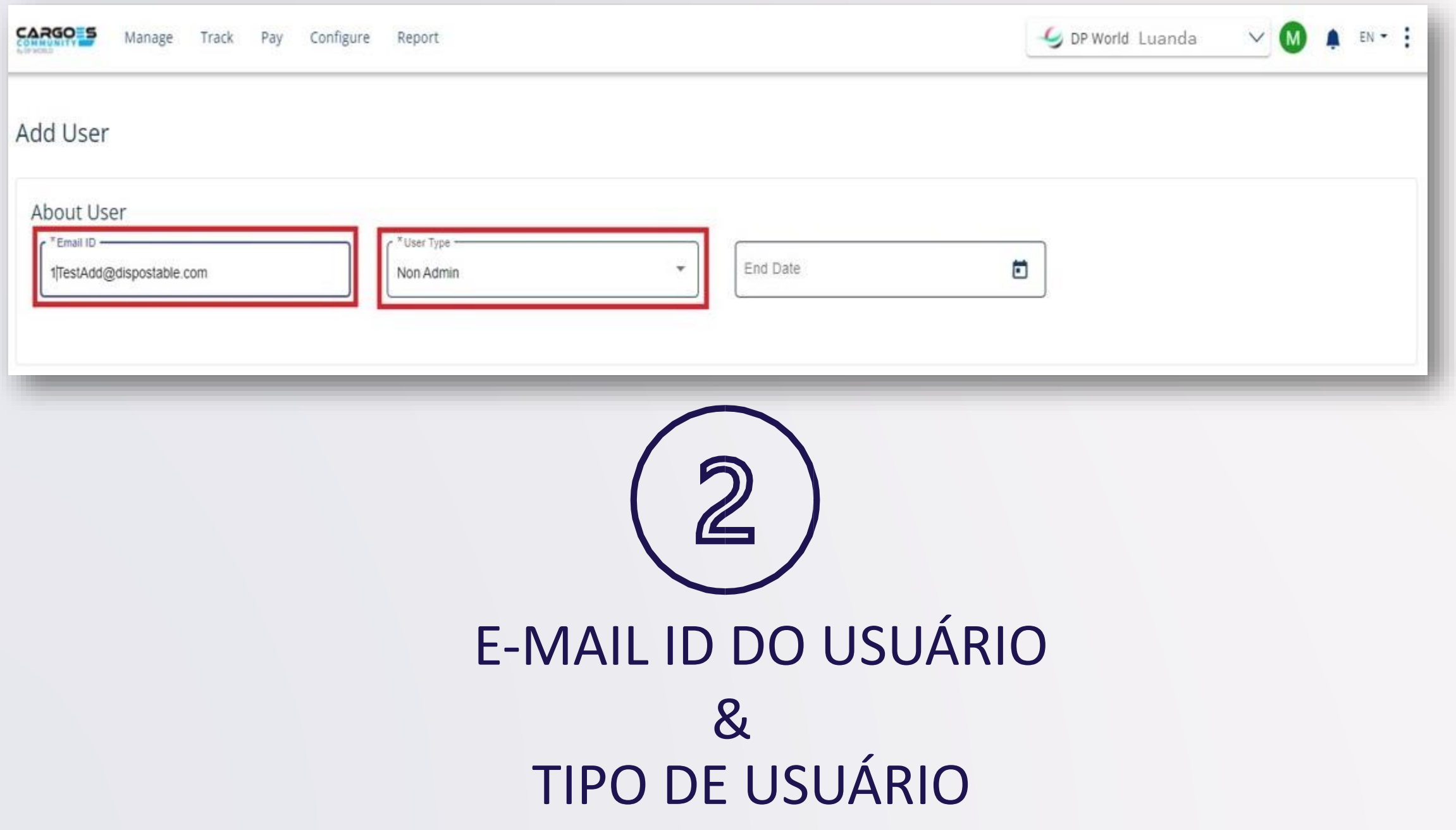

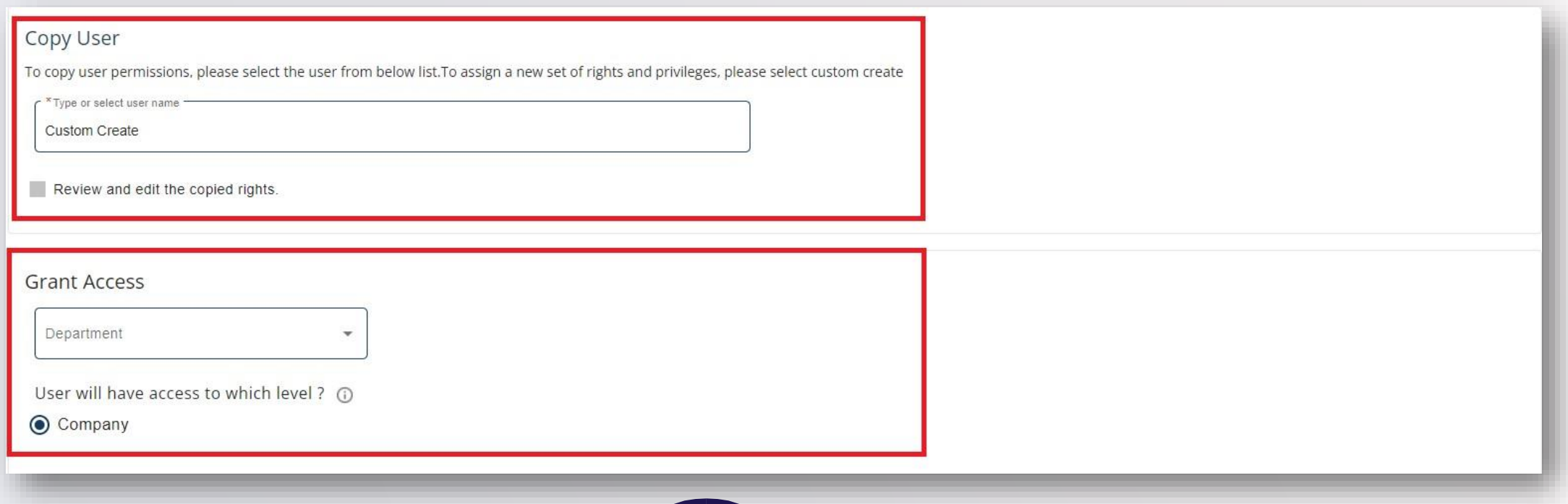

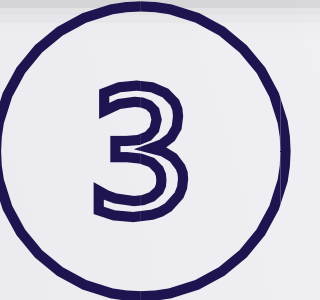

COPIAR USUÁRIO OU CRIAR USUÁRIO

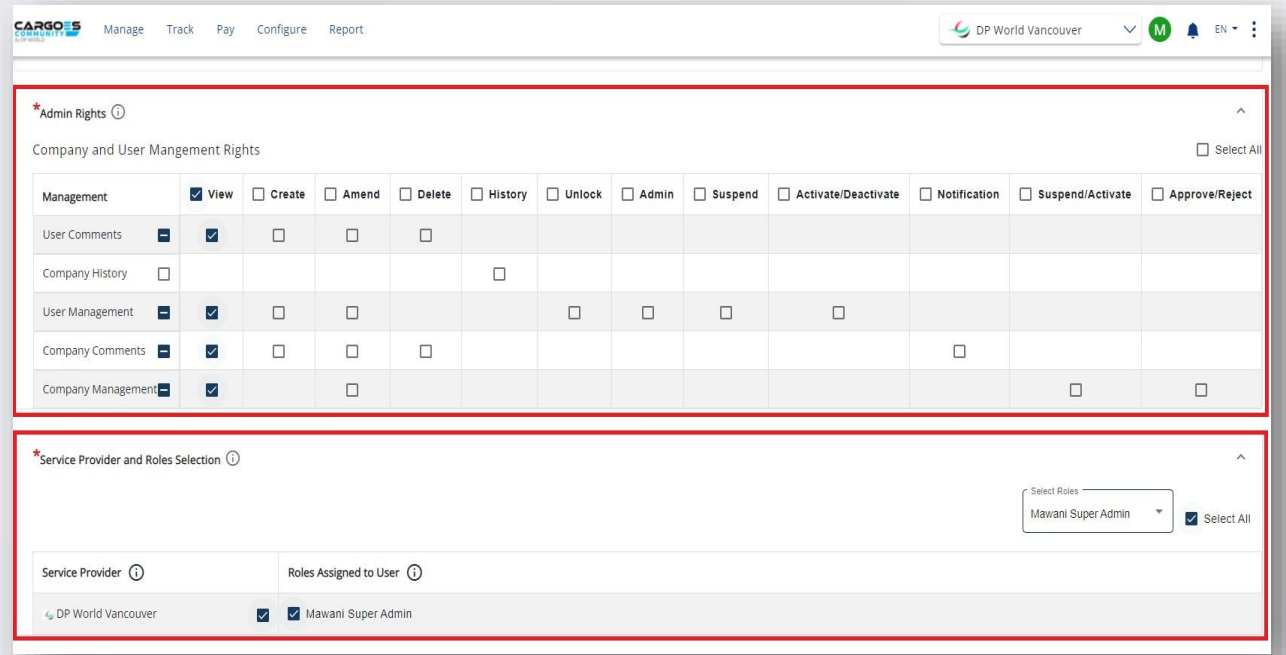

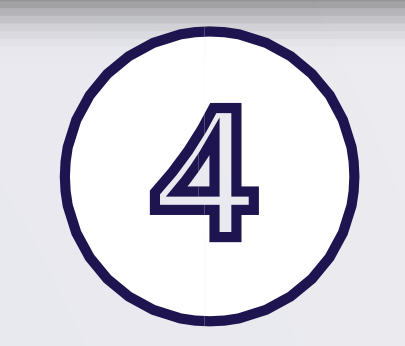

CRIAÇÃO DE USUÁRIO: SELECIONE DIREITOS DE ADMINISTRADOR & PERMISSÕES DE SERVIÇO

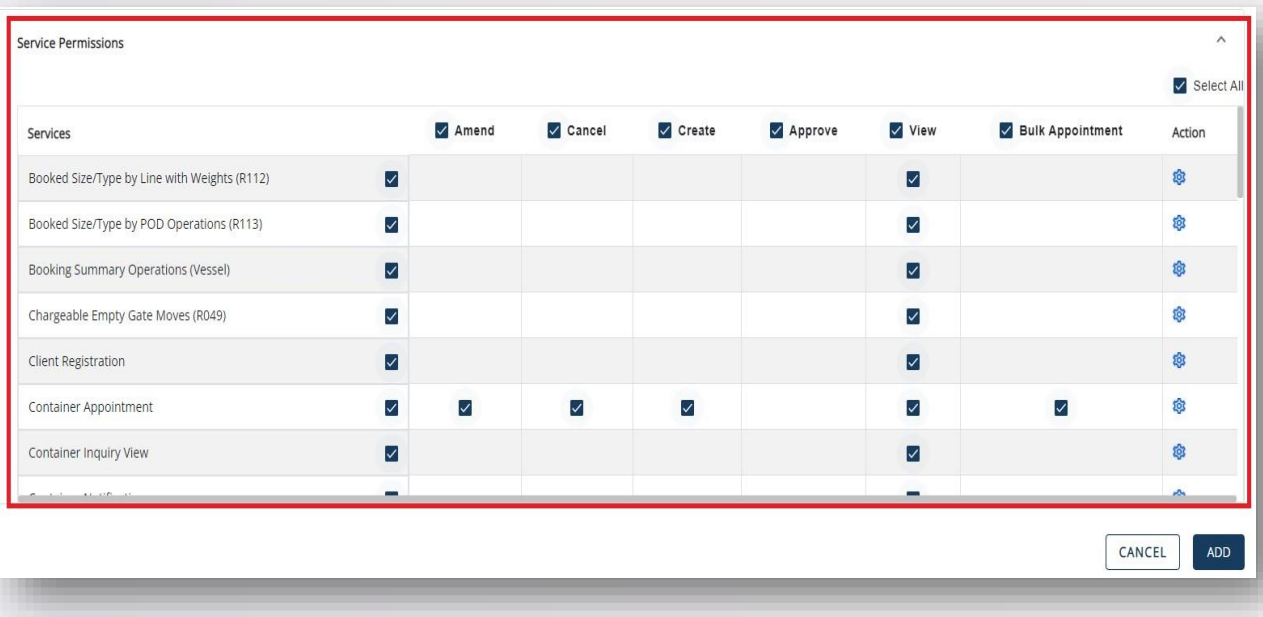

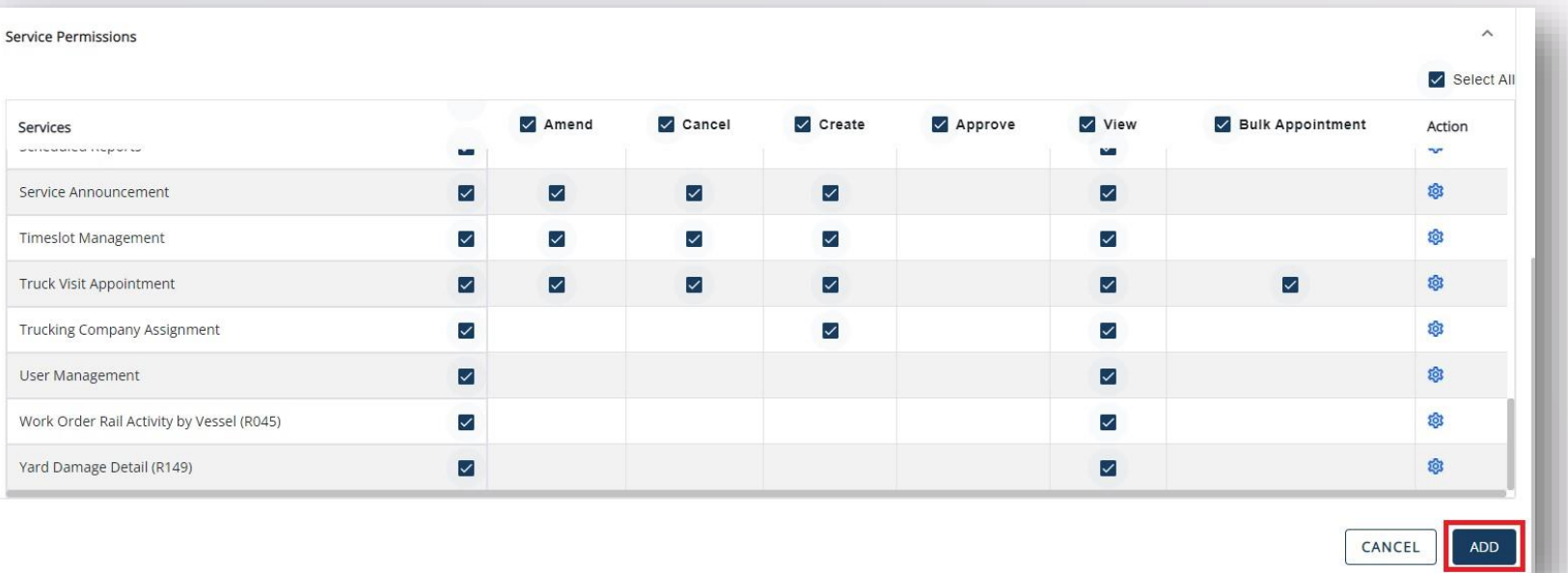

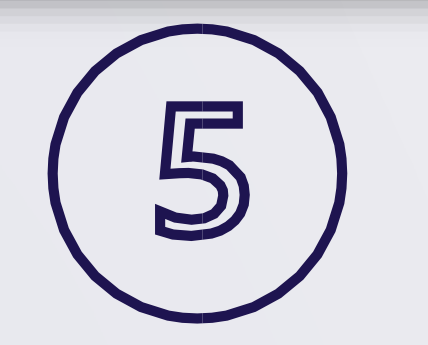

**SELECIONA "ADD" PARA CONVIDAR USUÁRIO** 

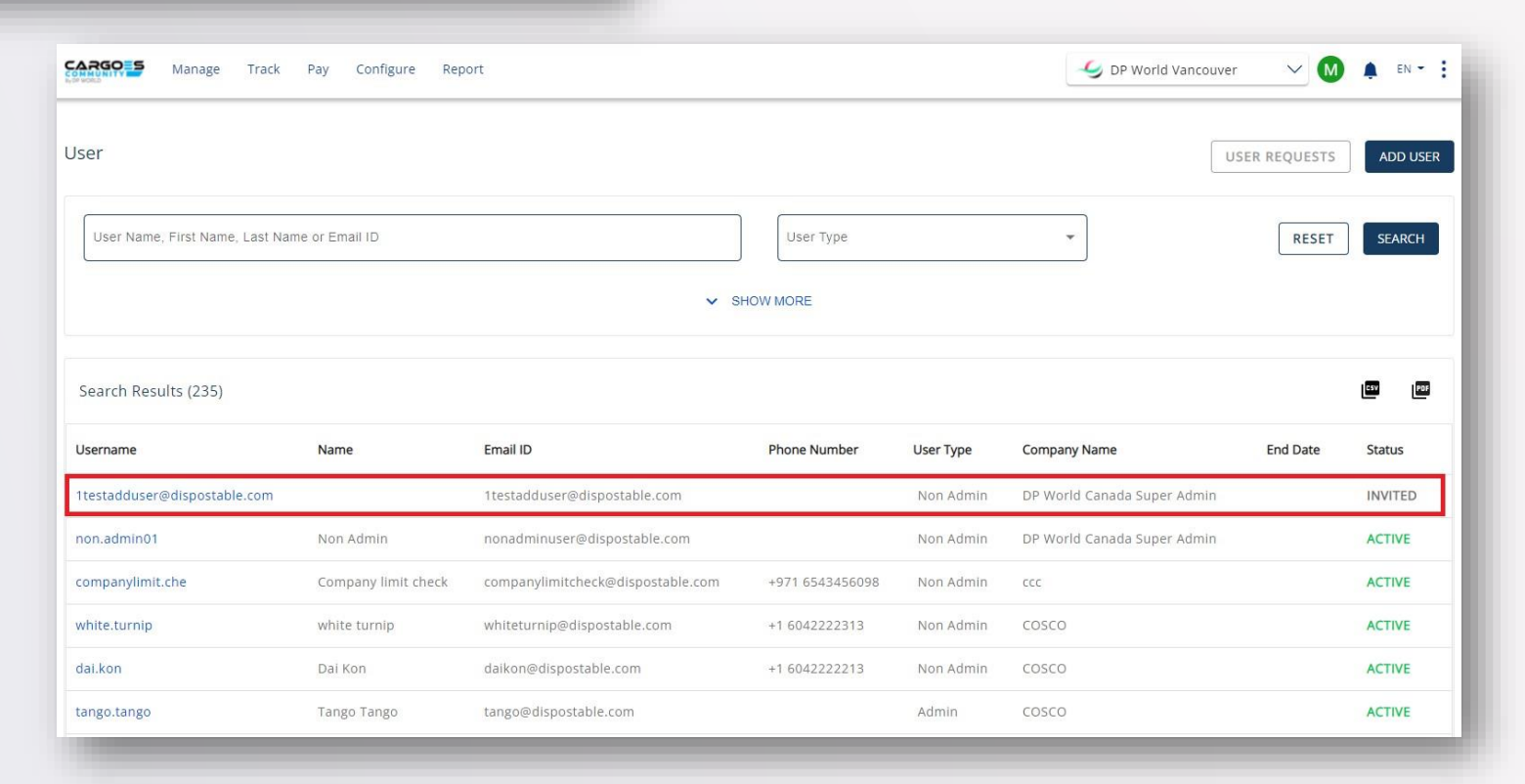

Invitation to join DP World Luanda Cargoes Community System!

Greetings!

You are invited to join DP World Luanda Cargoes Community System.

The Cargoes Community System is DP World Luanda newly enhanced web-based solution that has replaced the Lynx Customer Service Portal for cargo management and tracking vessels and shipments at DP World Vancouver marine terminal.

The Cargoes Community System will continue to provide all of the legacy system's key services, including bulk container appointment requests, credit card payment, and container-based event notifications. It will also offer additional automated services such as truck visit appointments for multiple container transactions and speed gate management.

Click Here to JOIN Cargoes Community.

You may copy/paste the below link into your browser

Click Here

Regards, DP World Customer Service Cargoes Community System customerservice@dpworld.ca

**Contact Us** 

Vancouver Office T: 604.252.2420| E: customerservice@dpworld.ca Nanaimo Office T: 250.722.2290 | E: john.darbyshire@dpworld.com Prince Rupert T: 250.624.2124 ext. 2333 | E: customerservice@prr.dpworld.ca Fraser Surrey T: 604-581-2233

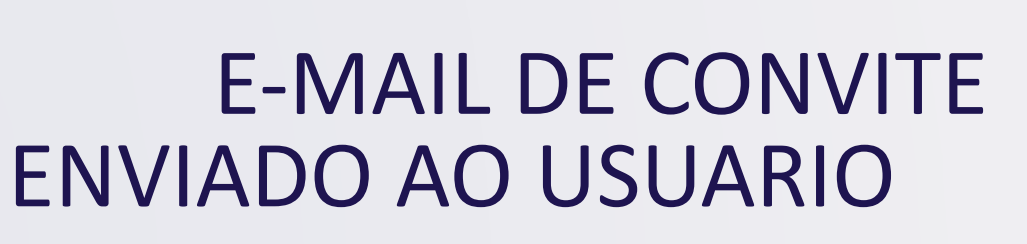

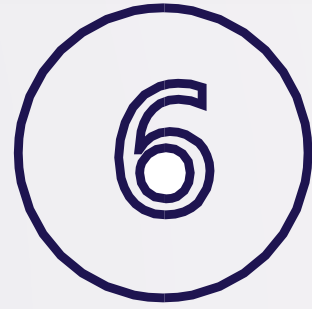

# USUÁRIO INDIVIDUAL

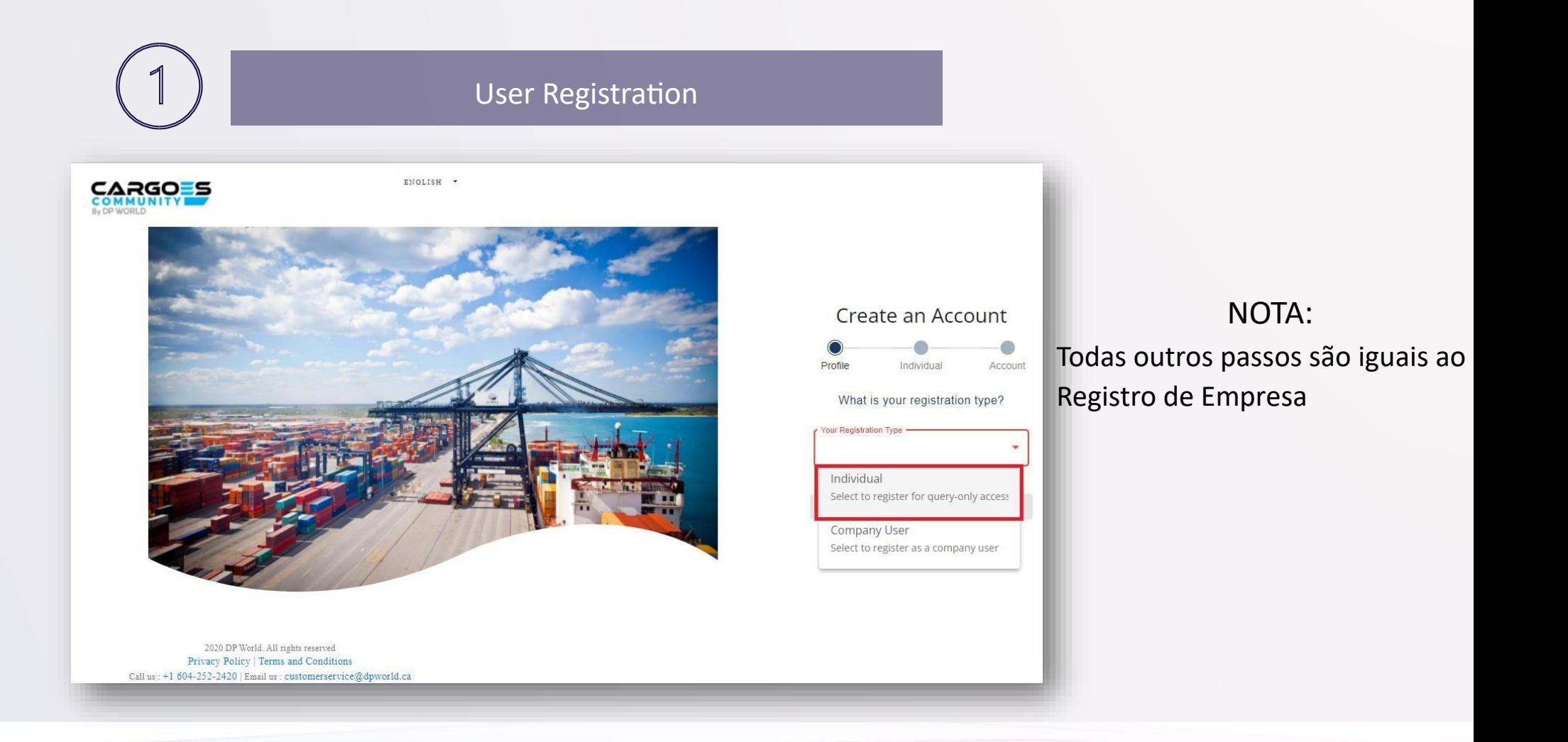

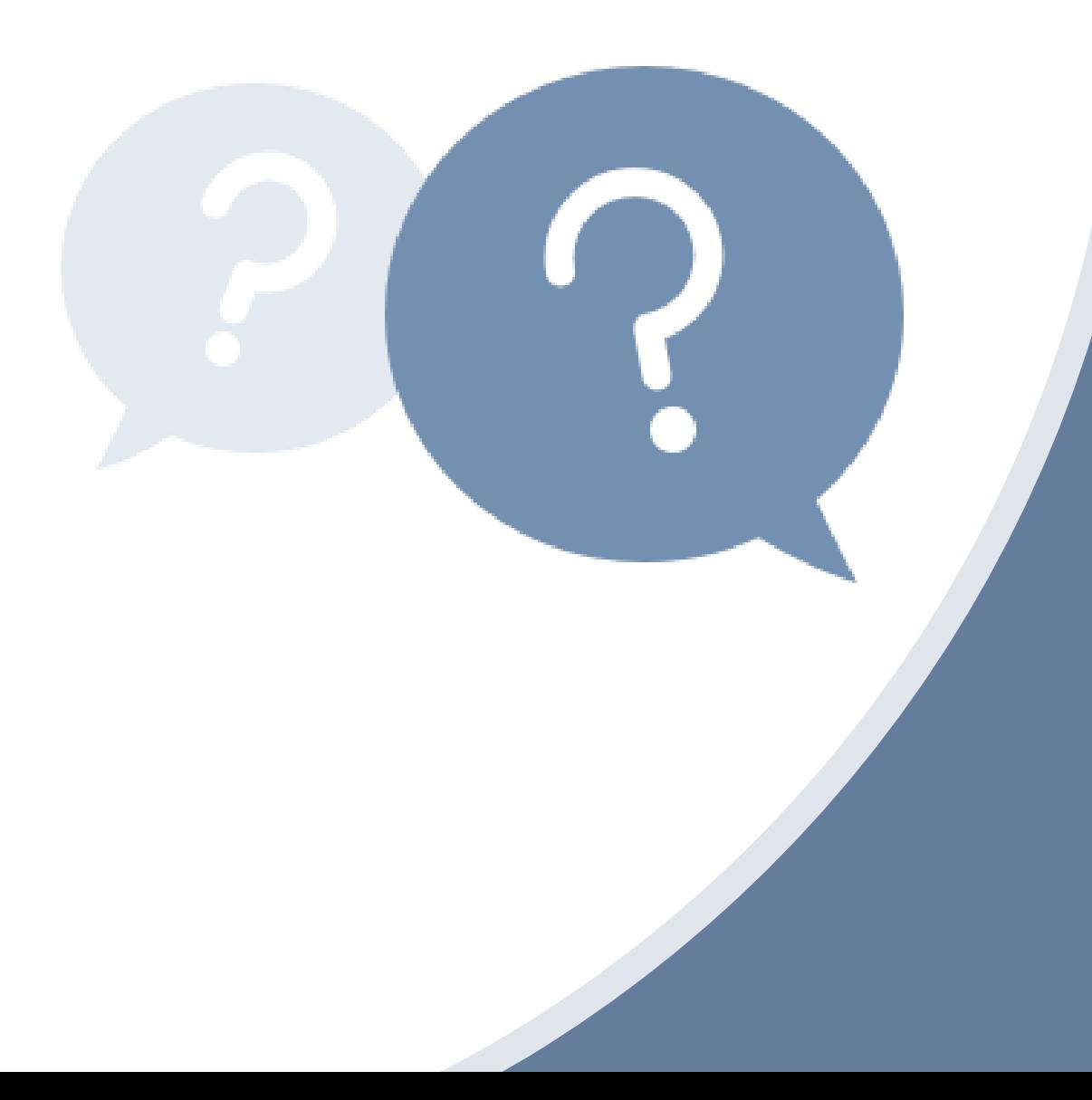

# PRECISA DE AJUDA?

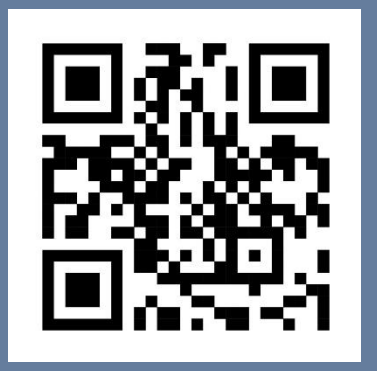

Acesse o link para o CCS Download o material de treinamento

#### luandaccs.support@dpworldluanda.com

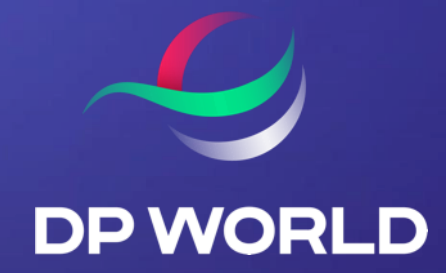

# OBRIGADA